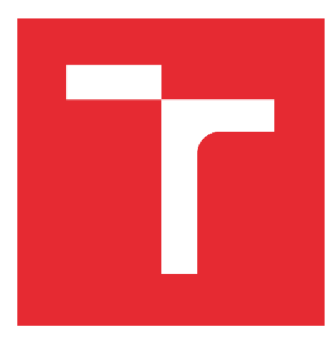

# VYSOKÉ UČENÍ TECHNICKÉ V BRNĚ

BRNO UNIVERSITY OF TECHNOLOGY

## FAKULTA STROJNÍHO INŽENÝRSTVÍ

**FACULTY OF MECHANICAL ENGINEERING** 

## ÚSTAV AUTOMATIZACE A INFORMATIKY

**INSTITUTE OF AUTOMATION AND COMPUTER SCIENCE** 

# PRVOUŽIVATELSKÉ TESTOVÁNÍ UX

**FIRST-USER TESTING OF UX** 

DIPLOMOVÁ PRÁCE **MASTER'S THESIS** 

AUTOR PRÁCE **AUTHOR** 

**Bc. Kateřina Kalabusová** 

**VEDOUCÍ PRÁCE SUPERVISOR** 

Ing. Petr Šoustek

**BRNO 2019** 

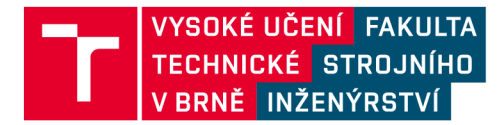

# **Zadán í diplomov é prác e**

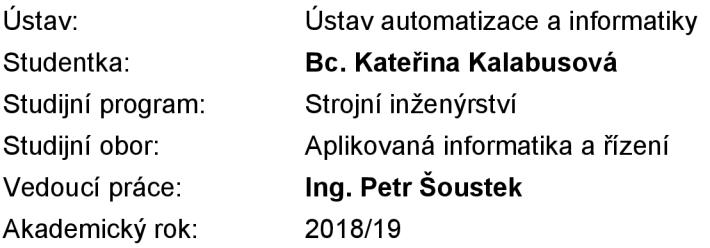

Ředitel ústavu Vám v souladu se zákonem č.111/1998 o vysokých školách a se Studijním a zkušebním řádem VUT v Brně určuje následující téma diplomové práce:

### **Prvouživatelské testování UX**

#### **Stručná charakteristika problematiky úkolu:**

Diplomová práce bude probíhat ve spolupráci s firmou ALVAO, s. r.o. a bude se zabývat testováním uživatelského rozhraní aplikací od této firmy v kontextu uživatelského zážitku. Student se tak seznámí s metodami používanými při návrhu a testování UX – uživatelského zážitku při vývoji komerčního software.

#### **Cíle diplomové práce:**

Student popíše metody používané při testování UX. Zorganizovat výzkum uživatelského chování - jak s aplikacemi od firmy ALVAO, s.r.o. pracují uživatelé, kteří ji vidí poprvé. Identifikovat problémy UX a navrhnout zlepšení.

## **Seznam doporučené literatury:**

SAFFER, Dan. Designing for interaction: creating innovative applications and devices. 2nd ed. In: Berkeley: New Riders, 2010. isbn: 978-0-321-64339-1.

NORMAN, Donald A. Design pro každý den. In: Praha: Dokořán, 2010. isbn: 978-80-7363-314-1.

Termín odevzdání diplomové práce je stanoven časovým plánem akademického roku 2018/19

V Brně, dne

L. S.

ředitel ústavu děkan fakulty

doc. Ing. Radomil Matoušek, Ph.D. doc. Ing. Jaroslav Katolický, Ph.D.

### **ABSTRAKT**

Diplomová práce je věnována prvouživatelskému testováním webové aplikace firmy ALVAO, s.r.o. V teorii jsou shrnuty poznatky testování uživatelského zážitku neboli UX . Je zde uvedena teorie prvouživatelského testování, tak i tvorba globálních a "task" scénářů. V praktické části je provedeno samotné testování pro fiktivní firmu. Největší pozornost je věnována testování s testovacími subjekty. Z výsledného testování bylo provedeno vyhodnocení a návrhy na zlepšení aplikace.

## **ABSTRACT**

This Maters's Thesis is devoted to first-user testing of web application of ALVAO, s.r.o. Theories of user experience or UX testing are summarized in theory. There are a theory of first-user testing, as well as the creation of global and "task" scenarios. In the practical part of the testing itself for the fictitious company is done. Most attention is paid to testing with test subjects. The resulting testing was evaluated and proposals for improving the application.

# **KLICOVA SLOVA**

Prvouživatelské testování, Uživatelské testování, UX , ALVAO

## **KEYWORDS**

First-user testing, User testing, UX, ALVAO

## **BIBLIOGRAFICKÁ CITACE**

KALABUSOVÁ, Kateřina. Prvouživatelské testování UX [online]. Brno, 2019 [cit. 2019-05-24]. Dostupné z: [https://www.vutbr.cz/studenti/zav-prace/detail/117470.](https://www.vutbr.cz/studenti/zav-prace/detail/117470) Diplomová práce. Vysoké učení technické v Brně, Fakulta strojního inženýrství, Ustav automatizace a informatiky. Vedoucí práce Petr Soustek.

# **PODĚKOVÁNÍ**

Obrovské poděkování bych chtěla věnovat svému vedoucímu a mentorovi Ing. Petru Soustkovi. Jeho celkového vedení, cenné rady a poznámky mi pomohli dokončit tuto diplomovou práci. Dále bych chtěla poděkovat své rodině a přátelům, za velkou podporu po celou dobu mého studia.

# **ČESTNÉ PROHLÁŠENÍ**

Prohlašuji, že tato práce je mým původním dílem, zpracovala jsem ji samostatně pod vedením Ing. Petra Soustka a s použitím literatury uvedené v seznamu literatury.

V Brně dne 14.5.2019

Kateřina Kalabusová

## **OBSAH**

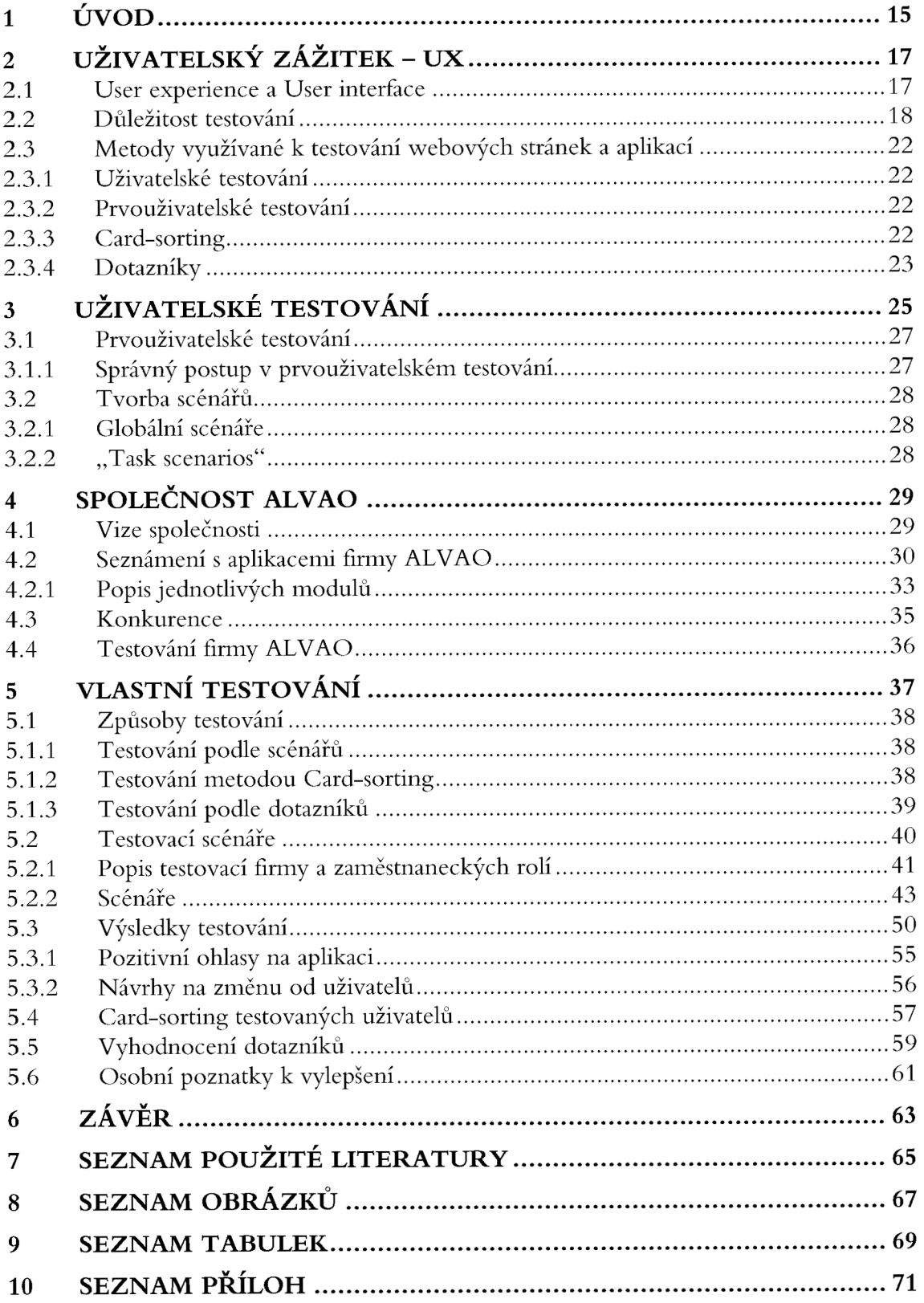

## **1 ÚVOD**

Každý den se lze setkat s produkty, které nám mohou přinášet pocity potěšení z jejich používání nebo pocity frustrace. Málokdy se stane, že nám produkt přináší již zmiňované potěšení, aniž by u něj bylo provedeno při jeho vývoji testování uživatelského zážitku. Proto v moderním vývoji produktů hraje testování důležitou roli a firmy se na něj čím dál více zaměřují. Toho jsou si vědomy i ve společnosti ALVAO a přišli s nabídkou otestování jejich aplikací, aby dostali zpětnou vazbu při vývoji nové generace jejich softwaru.

Proto se tato diplomová práce bude zabývat testováním uživatelských zážitků, a to zejména prvouživatelských testů, které budou provedeny v aplikacích firmy ALVAO, s.r.o.. V teoretické části bude popsáno, proč je vůbec testování uživatelského rozhraní důležité a jaké metody se k němu používají. Dále bude popsána teorie prvouživatelského testování a jeho správný postup, např. tvorba globálních a "task" scénářů spolu s dalšími metodami testování jako je tvorba dotazníků či "card-sorting". Poslední část teoretického bloku čtenáře seznámí se společností ALVAO a jejími produkty.

V praktické časti budou realizovány testy uživatelského zážitku využívající metody popsané v teoretické části. Budou vytvořeny scénáře pro fiktivní středně velkou firmu z oblasti marketingu, ve které mají zaměstnanci specifickou roli. Poté se provede na testovacích subjektech samotné testování a ze získaných záznamů se provede identifikace problémových částí aplikace. Z těchto poznatků dojde k návrhu možných vylepšení a úprav.

## **2 UŽIVATELSKÝ ZÁŽITEK - UX**

Všechny produkty, ať jde o fyzické předměty jako auto, mikrovlnná trouba, ale i virtuální produkty například webové stránky či aplikace, mají jedno společné. Mohou být uživatelsky nepřístupné, už od samotného začátku. Designéři a vývojáři produktů své výrobky dobře znají a nemohou se tedy vcítit do uživatele, který produkt vidí poprvé nebo nepoužívají jej denně a nemusí vědět, jak ho používat. K předejití případných problémů nebo nejasností může pomoci právě testování uživatelského zážitku neboli U X . V této práci budeme dále testování uživatelského zážitku označovat pouze jako testování.

Testování samotné je důležité ve všech fázích vývoje produktu, ale není na škodu otestovat i výrobky, které jsou na trhu již delší dobu, protože je vždy, co zlepšovat. Spokojenost je jeden z důležitých faktorů, proč lidé koupí právě ten vybraný produkt. A ke spokojenosti dost často přispěje správně navržené testování, které nám ukáže nepřehlednost a špatnou použitelnost produktu.

Můžeme si představit situaci, že si člověk, který měl doteď obyčejnou televizi bez dalších vymožeností, koupí "smart" neboli chytrou televizi. Taková televize bude mít v sobě mnoho výjimečných funkcí a dalších předností, ale bude k tomu velmi pravděpodobně nepřehledný a složitý ovladač. V takovém případě bude muset člověk strávit hodiny procházením manuálu, aby využil, alespoň část funkcí televize. S takovým produktem spokojený nejspíše nebude a pravděpodobně ho nikde ani nedoporučí. Čímž společnost, která do vývoje takové televize investovala mnoho financí, bude muset čelit případným ztrátám. Této situaci může předejít testování, tj. kdy produkt bude podroben otestování s lidmi, jež neměli s vývojem produktu nic společného. Díky tomu k němu přistupují zcela nezaujatě a mohou produkt posoudit s dostatečným odstupem.

V této kapitole se dozvíme, proč je vůbec testování nedílnou součástí vývoje dnešních produktů a jaké metody při testování můžeme využít. Dále také bude uvedeno, jaké pozitivní a negativní faktory působí na uživatele produktu a s jakými špatně navrženými produkty se můžeme setkat.

#### **2.1 User experience a User interface**

V praxi se můžeme setkat se zaměňováním mezi pojmy uživatelský zážitek – UX a uživatelským rozhraní – UI. V této podkapitole budou oba pojmy vysvětleny.

User experience (UX) neboli uživatelský zážitek je velmi otevřený pojem, který lze popsat mnoha definicemi. Podle Nielsen-Norman Group to *"zahrnuje všechny aspekty interakce koncového uživatele se společností, jejími službami a produkty"* [7]. Uživatelská zkušenost musí zahrnovat užitečnost a snadnost použití. Nesmí se opomíjet ani postoj a emoce uživatele vůči produktu. Ty jsou důležitým faktorem uživatelského zážitku. Cílem je poskytnout uživatelům radost z využívání webových stránek a umožnit jim správnou a příjemnou interakci. [8]

User interface (UI) neboli uživatelské rozhraní spojuje koncepty z oblasti interakčního designu, vizuálního designu a informační architektury. Dobré uživatelské rozhraní je jednoduché, konzistentní, estetické a je téměř neviditelné pro uživatele, což podporuje zaměření na prováděné úkoly [9]. Spojitost mezi těmito pojmy si můžeme uvést na následujícím příkladu: *"Spojením pevných kostí (kód), zdravých orgánů (UX) a příjemného vzhledu (UI) vznikne funkční, smysluplný a estetický organický stroj (web či aplikace). "* (viz obr. 1) [10].

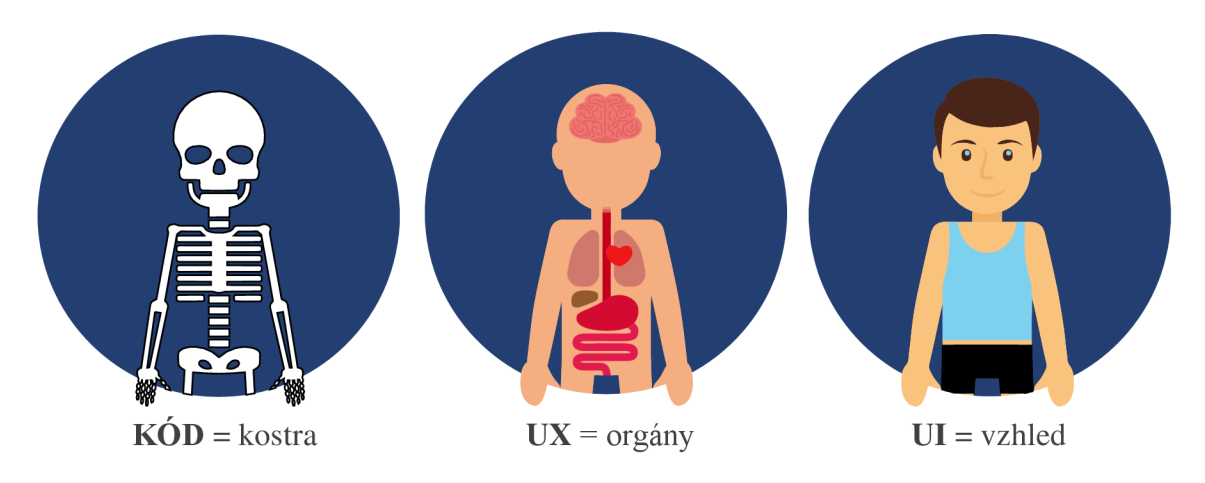

Obr. 1: Rozdíly mezi UX a UI, upraveno dle [10]

Důležité rozdíly mezi uživatelskou zkušeností a uživatelskou použitelností:

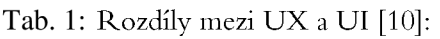

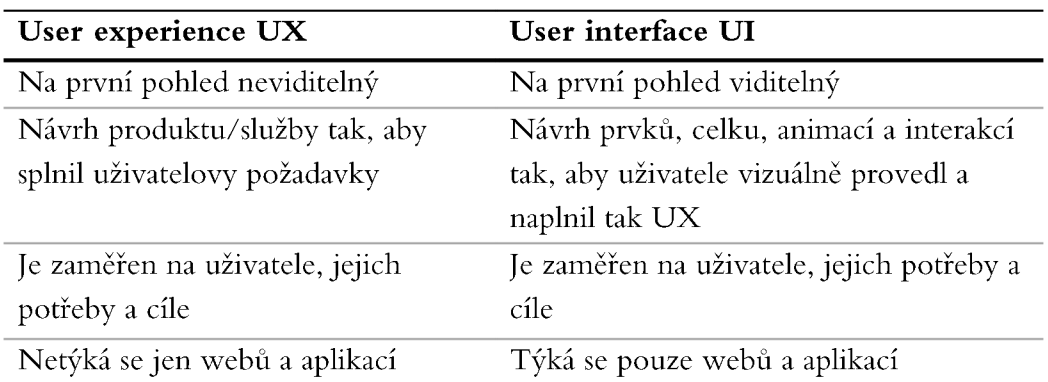

### **2.2 Důležitost testování**

Donald A. Norman, ve své knize Design pro každý den, uvádí: *"Jen si vezměte, kolik předmětů dnes výrobci a designéři navrhují, produkují a vnucují nebohým uživatelům, aniž by se starali o to, zda lze jejich výtvory nějak rozumně používat. "* [1]. Z toho jasně vyplývá, že uživatelský zážitek je něco, co nikdy nemůžeme vyloučit z vývoje nebo výroby produktů. Při práci s jakýmkoliv produktem dochází k pravidelné situaci, kdy se zákazník zarazí a přemýšlí nad jeho funkcí. Pokud dospěje k názoru, že si s výrobkem neví rady, může dojít ke dvěma situacím, buď bude mít frustraci z výrobku, nebo sám ze

sebe. V obou případech to pravděpodobně bude mít negativní důsledky na doporučení nebo přímo prodejnost produktu. Proto v dnešní době testování produktů nabývá na velké popularitě, a to zejména proto, že konkurence je v dnešní době obrovská v každém odvětví. Pokud produkt není dostatečně uživatelsky komfortní, snižuje se tak, jeho konkurenceschopnost. Testování dokáže odhalit řadu nejasností, se kterými se zákazníci mohou při používání daného produktu setkat a následně odstranit. Pokud se uživateli dostane do rukou neodzkoušená nebo jen málo odzkoušená verze produktu, je velice pravděpodobné, že s ní uživatel nebude spokojený a nevyužije jeho plný potenciál. Ke každému produktu musí firma přistupovat individuálně a zhodnotit jaký způsob testování bude nejefektivnější.

Pro úspěch produktu, musí firma přemýšlet, jak spojit vývoj a zároveň testování produktu, aby se dosáhlo lepší uživatelské zkušenosti (neboli UX) zákazníka. Díky spojení těchto dvou částí se zvýší šance na dosáhnutí úspěchu produktu na trhu (viz. obr. 2).

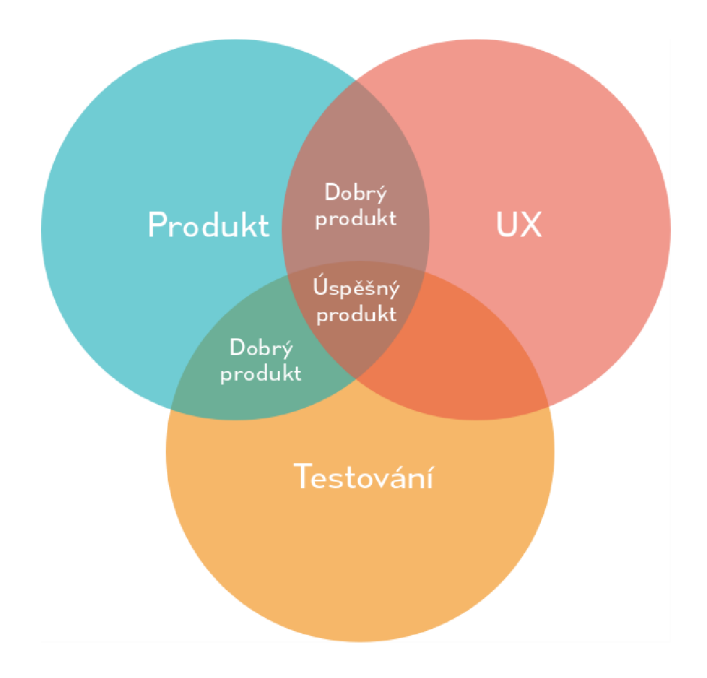

Obr. 2: Kombinace faktoru pro úspěšný produkt

S příklady, kdy nedošlo k testování uživatelského zážitku, se lze setkat každý den. Na následujících obrázcích si můžeme uvést několik případů viz obr. 3 a obr. 4.

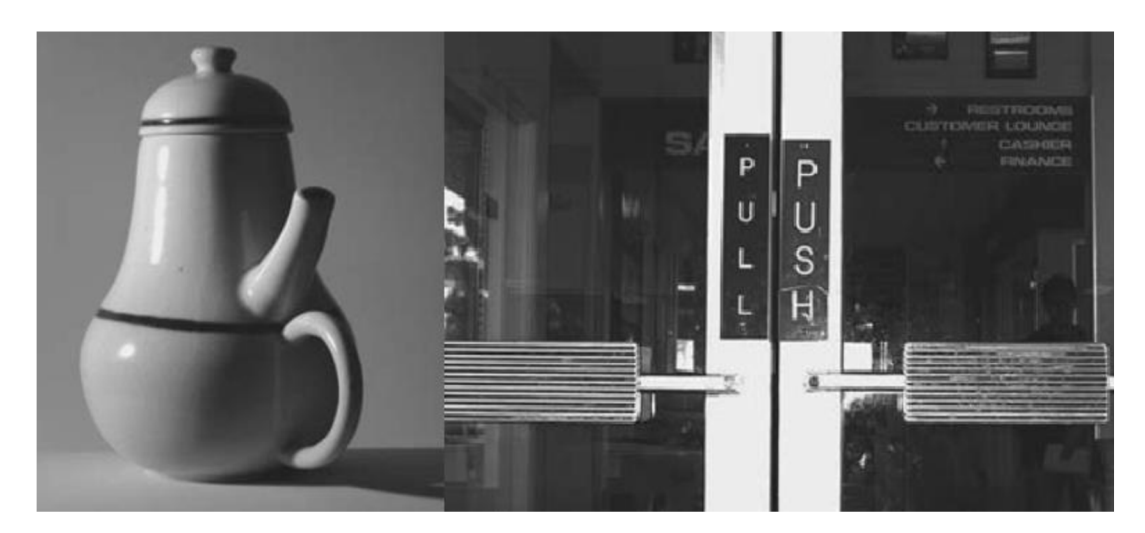

Obr. 3: Příklady špatně navrženého UX [1]

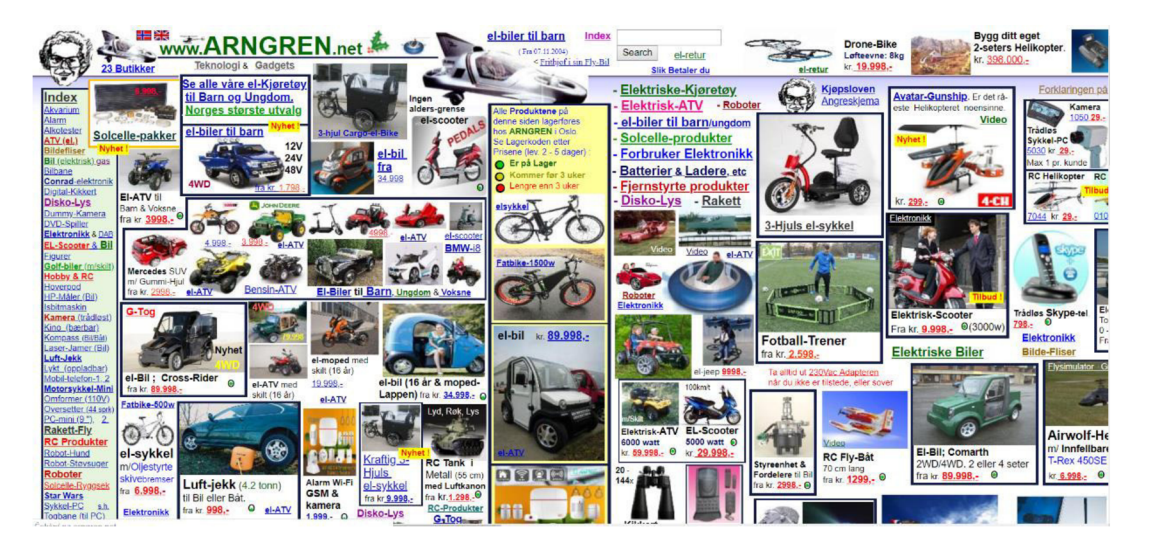

Obr. 4: Příklad špatně navržené webové stránky [16]

Poslední tři desítky let se vyvíjí stále složitější produkty. O to více musí být uživatelsky jednoduché i za předpokladu, že výroba a vývoj bude náročnější. Jedním z klíčových bodů pro vývojáře produktů, je pochopit, jak lidé myslí. Produkty by měly být nejen komfortní, ale zároveň by měli umět zaujmout, protože lidská pozornost je selektivní, což znamená, že lidé obvykle filtrují informace a ty irelevantní ignorují. [23]

Jako příklad lze uvést palubní desku v autě. V dnešní době, kdy jsou auta plné elektroniky, je pochopitelné, že se rozrůstá i počet funkcí, které auto nabízí a má mnohem více ovládacích prvků, než bylo dříve zvykem. Člověk by se neměl při pohledu na takovou palubní desku cítit zmateně, ale intuitivně rozpoznat možnosti ovládání. V rámci modernizování automobilové elektroniky, automobilky přesunují většinu ovládání (klimatizace, rádio a další) do tzv. infotainmentu (viz obr. 5). Což je prakticky dotyková obrazovka, kterou se nejprve ovládalo pouze rádio a ostatní se ovládalo

manuálně. Nyní se od manuálního ovládání opouští a funkce se přesunují sem. Toto se může projevit jako nepraktické, protože ztrácíte soustředění na řízení a směřujete pozornost na ovládání dotykové obrazovky, kterou nelze ovládat po hmatu. Výrobce se toto snaží eliminovat pomocí hlasového ovládání prvků nebo pomocí tzv. head-up displeje (viz obr. 6), na kterém se promítají důležité informace o jízdě, jako jsou rychlost, navigační pokyny, média, hlídání jízdních pruhů nebo příchozí hovory.

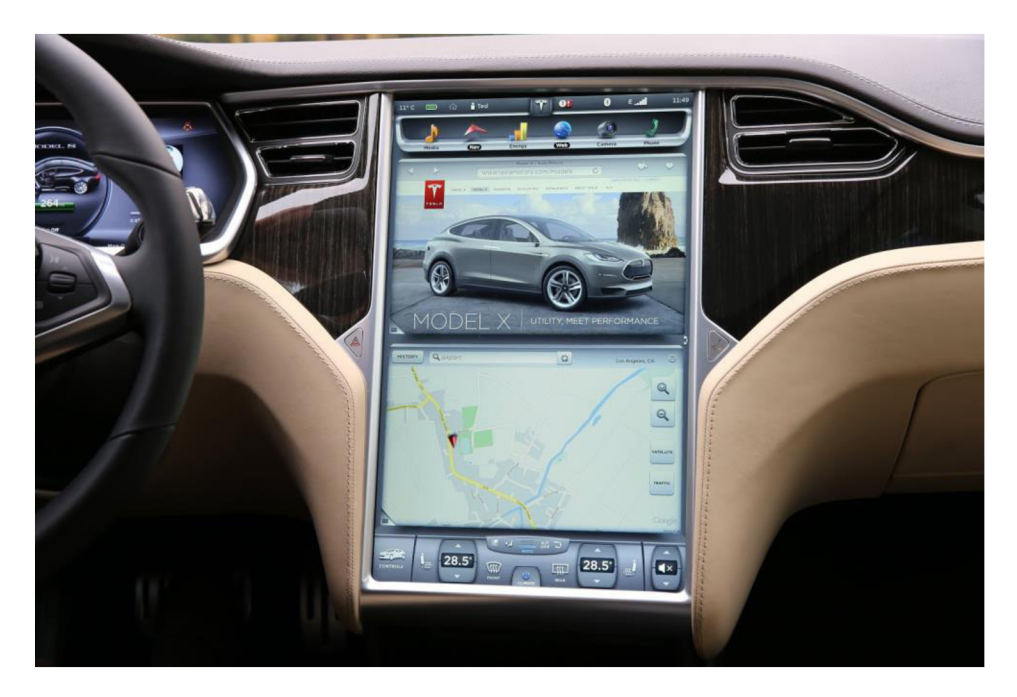

Obr. 5: Infotaiment automobilky Tesla [17]

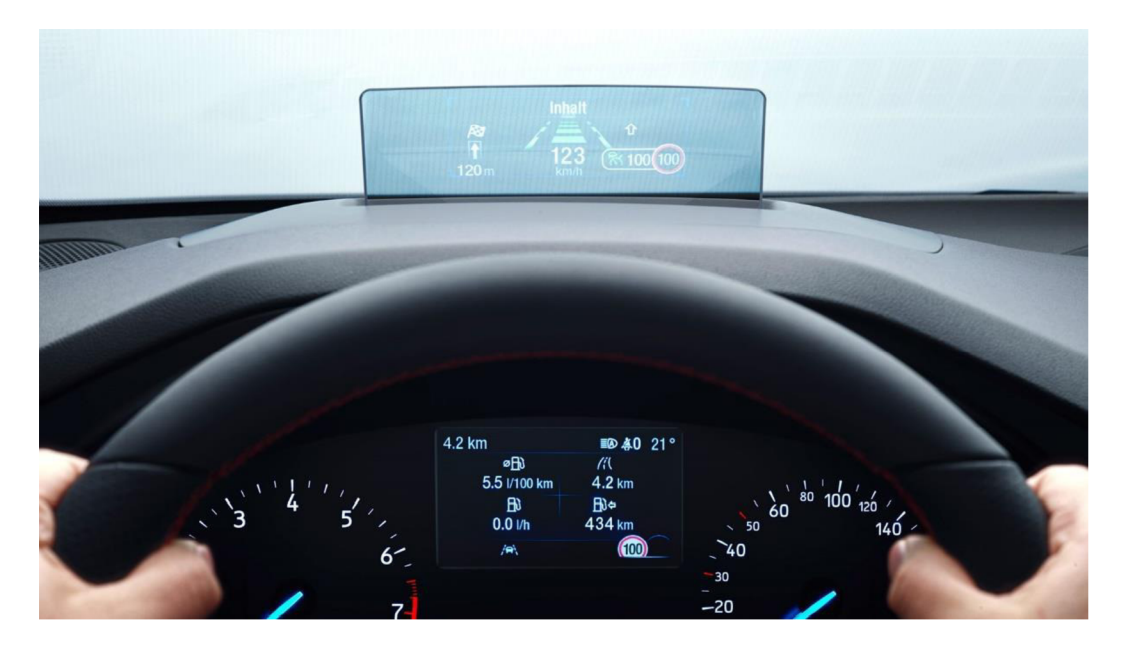

Obr. 6: Head-up display u Ford Focus [19]

Přehlednost a jednoduchost by měly platit i při návštěvě např. webových stránek, které na první pohled musí zaujmout, jak svým designem, tak musí být návštěvníkům jasné, co stránky *nabízí.* V následujících kapitolách se budeme věnovat webovým stránkám a aplikacím.

### **2.3 Metody využívané k testování webových stránek a aplikací**

K testování lze využít několik metod, v závislosti, v jakém stádiu procesu se stránka nachází. A pro jakou cílovou skupinu jsou určeny, případně co vývojáři zamýšlí se stránkami nebo aplikacemi. [2]

### **2.3.1 Uživatelské testování**

Uživatelské testování probíhá za pomoci cíleně vybraných uživatelů (subjektů), kteří zkoušejí funkčnost a přehlednost produktu. Během testování jsou sledováni a za pomoci jejich poznatků dochází k vylepšování produktu. Uživatelské testování je více rozvedeno ve třetí kapitole.

### **2.3.2 Prvouživatelské testování**

Rozdíl oproti uživatelskému testování je, že webovou stránku testují lidé, kteří ji vidí poprvé a neměli by mít představu, co mají očekávat. Díky tomu, že se jedná o prvouživatele, zabráníme zkreslení z opakovaného použití. Vývojáři tak získají jasnější představu, jak by měli pokračovat ve vývoji svého produktu, aby byl uživatelsky přístupnější a přehlednější i pro ty, co s aplikací nepracují denně. Prvouživatelské testování je více popsáno ve třetí kapitole.

### **2.3.3 Card-sorting**

Card-sorting neboli třídění karet je technika, která může vypomáhat při vývoji a redesignu webových stránek. Cílem této metody je zjistit, jak uživatelé uvažují a chápou spojitosti jednotlivých informací a pojmů na webových stránkách. Díky tomu lze vytvořit lepší informační architekturu produktu a tím webové stránky či aplikace více uživatelsky zpřístupnit.

Průběh této techniky je prvotně založen na vybrání oblasti a kategorie, kterou je potřeba prozkoumat. Jednotlivé položky (pojmy), které mají uživatelé uspořádat, se vypíšou na kartičky. Uživatel roztřídí kartičky do jednotlivých kategorií, které si buď sám vymezí a pojmenuje (open card-sorting) nebo je určí výzkumník (close card-sorting). Uživatel díky kartičkám vytvoří hierarchii vztahů, kterou uzná podle sebe za nejvhodnější. Během zkoumání je důležité zaznamenávat si poznámky, jak uživatel postupuje a následně zaznamenat výslednou strukturu vytvořenou uživatelem.

Tento proces je potřeba zopakovat s dalšími testovanými uživateli. Dle Jakoba Nielsena, je ideální počet účastníků testování od 5 do 15 lidí. Pokud by se počet účastníků zvýšil, dostaneme příliš mnoho informací, ze kterých by bylo obtížné dojít k relevantním závěrům. [4]

Nevýhodou této metody je jeho povrchní povaha, protože mohou být účastníci testování pod tlakem, z toho, že jsou součástí experimentu. Tudíž se nemohou chovat zcela přirozeně, čemuž se lze z části vyhnout změnou místa experimentu z typického kancelářského prostředí a provádět jej v příjemném prostředí.

#### 2.3.4 **Dotazníky**

V případě, že se testování zabývá webovými stránkami, které jsou v provozu nějakou dobu, mohou vypomoci i zpětné dotazníky. Sestavení dotazníků je potřeba věnovat dostatečnou pozornost. Otázky by neměly být uzavřené, ale naopak položeny tak, aby to uživatele donutilo rozmanitě odpovědět ve větách. Díky tomu lze získat bližší pohled od uživatelů, kteří měli dostatek času s webovou stránkou přijít do styku.

Otázky typu: "Líbí se Vám webová stránka?" nebo "Je webová stránka uživatelsky příjemná?", na které lze odpovědět jednoslovně, nejsou vhodné [24].

V rámci této diplomové práce, byl vytvořený vzorový dotazník k webové aplikaci ALVAO, který byl předložen k vyplnění všem testovaným uživatelům. Příklad vytvořeného dotazníku je na obr. 22, v kapitole 5.2.3.

## **3 UŽIVATELSKÉ TESTOVANÍ**

Uživatelské testování je metoda využívaná ke zlepšení produktů. Díky tomu se zlepšují i produkty, které byly dříve normálním uživatelům přehledově nedostupné. Můžeme to označit jako proces zvyšování spokojenosti uživatelů s produkty a potěšení s jejich používáním.

Testování se provádí dvěma způsoby: [5]

- **Kvantitativně** tzn. testování velké skupiny uživatelů, kde se testují pouze otázky s odpovědí A/B a nezajímají nás otázky typu "Proč?" a "Jak?".
- **Kvalitativně** tím získáme podrobnější analýzu testování na úkor času. Díky kvalitativnímu testování, lze zjistit, co si uživatelé mysleli nebo cítili při využívání produktu. Získají se tím tzv. "softdata", které se dále vyhodnocují a podle toho dochází ke zlepšování produktu.

Kvantitativní testování bude v této práci použito pouze v poslední části, a to v případě dotazníků, které testovací subjekty vyplní na závěr testování. Tato diplomová práce se věnuje hlavně kvalitativnímu testování, které nám odhalí hlavní nedostatky ve webové aplikaci firmy ALVAO. Vývoj webových stránek a aplikací lze rozdělit do několika částí, jehož součástí je právě i uživatelské testování. Následující diagram (viz obr. 7) znázorňuje jejich vývoj.

**1**  *i Á*  **VÝZKUM 1 PROTOTYP ) ^**e**SIG**n**' )TESTOVÁNÍ) BUDOVÁNÍ** *<sup>i</sup> f* 

Obr. 7: Postup při vývoji webové stránky [21]

Realizace tvorby webové stránky vychází z výzkumu. Výzkum zahrnuje možnou konkurenci na trhu, analýzu daného problému a funkčnost webové stránky. Na to navazuje prototypová fáze spolu s prvními návrhy vzhledu. Již zde je však potřeba začít rozpoznávat problémy s použitelností, proto přichází na řadu UX testování, které odhalí nedostatky v uživatelském zážitku z daného produktu. Pro rozpoznávání těchto problému lze využít hodnotící pravidla, které jsou uvedena v následujícím odstavci. Následně přichází část budování webové stránky, jenž rozvíjí předchozí návrhy do produkční podoby. [21]

Podle Jakoba Nielsena se nesmí opomíjet obecné principy interakčního designu neboli pravidel pro uživatelsky přístupný design.

Deset Nielsenových pravidel [6]:

- **Viditelnost stavu systému** Systém by měl vždy informovat uživatele o tom, co se děje, a to prostřednictvím přiměřené zpětné vazby v přiměřené době.
- **Shoda mezi systémem a skutečným světem** Systém by měl mluvit jazykem uživatele, slovy, frázemi a koncepty, které jsou uživateli známy, spíše než systémově orientovanými. Dodržujte konvence v reálném světě, informace se objevují v přirozeném a logickém pořadí.
- Kontrola uživatele a svoboda Uživatelé si často omylem volí systémové funkce a budou potřebovat jasně označený "nouzový východ", aby opustili nežádoucí stav, aniž by museli procházet rozšířeným dialogem. Podpora zpět a znovu.
- **Konzistence a standardy** Uživatelé by si neměli klást otázku, zda různá slova, situace nebo akce znamenají totéž. Postupujte podle konvencí platformy.
- Prevence chyb Ještě lepší, než dobré chybové zprávy je pečlivý design, který zabraňuje vzniku problému na prvním místě. Buď eliminujte podmínky náchylné k chybám, nebo je zkontrolujte, a předložte uživatelům možnost potvrzení před tím, než se zaváží k akci.
- **Rozpoznávání namísto odvolání** Minimalizujte zatížení paměti uživatele tak, aby byly viditelné objekty, akce a možnosti. Uživatel by si neměl muset pamatovat informace z jedné části dialogu do druhé. Pokyny pro používání systému by měly být viditelné nebo snadno dostupné v případě potřeby.
- **Flexibilita a efektivita použití** Akcelerátory neviditelné začínajícím uživatelem mohou často zrychlit interakci pro zkušeného uživatele tak, že systém může uspokojit jak nezkušené, tak zkušené uživatele. Umožnit uživatelům přizpůsobit časté akce.
- **Estetický a minimalistický design** Dialogy by neměly obsahovat informace, které jsou irelevantní nebo jen zřídka potřebné. Každá další jednotka informací v dialogu soutěží s příslušnými jednotkami informací a snižuje jejich relativní viditelnost.
- **Pomozte uživatelům rozpoznat, diagnostikovat a obnovit chyby** Chybová hlášení by měla být vyjádřena prostým jazykem (bez kódů), přesně označit problém a konstruktivně navrhnout řešení.
- **Nápověda a dokumentace** I když je lepší, pokud lze systém používat bez dokumentace, může být nezbytné poskytnout pomoc a dokumentaci. Všechny tyto informace by měly být snadno vyhledatelné, zaměřené na úkol uživatele, seznam konkrétních kroků, které mají být provedeny, a ne příliš velké.

#### **3.1 Prvouživatelské testování**

Prvouživatelské testování vychází z uživatelského, ale zatímco se uživatelské testování může opakovat na stejných testovaných subjektech, pro prvouživatelské testování je potřeba provádět testování na nových uživatelích, kteří přichází do styku s produktem poprvé. Je důležité, aby testovaní uživatelé neměli povědomí, co budou testovat. Musí si vytvořit svoji vlastní představu, co má daný produkt představovat a jak funguje. Tester neboli člověk, který vede testování, může uživatele, po prvotním seznámení s produktem, navádět jednotlivými pokyny, co by měl s produktem dále dělat nebo k čemu by měl dojít.

#### **3.1.1 Správný postup v prvouživatelském testování**

Prvouživatelské testování nesmí být ukvapené. Vše je potřeba na testování dopředu nachystat. Hlavním důvodem je hlavně to, že uživatel musí přistupovat k produktu jako prvouživatel a neměl by tedy mít už nějaké předchozí zkušenosti, aby testování proběhlo úspěšně.

V první řadě by si měl tester správně rozhodnout, co vlastně chce testovat. Podle toho se bude odvíjet tvorba testovacích scénářů (správná tvorba scénářů bude podrobně popsána v kapitole 3.2). Následně vybrat účastníky testování, kteří budou splňovat podmínky. Např. pokud se bude jednat o technické stránky, neměli by být vybráni uživatelé s minimálními zkušenostmi s webovým rozhraním.

Na začátku testování by měli testeři seznámit uživatele s postupem testování a případným nahráváním. Případně ho upozornit na následné zpracování dat a směrnici GDPR (Souhlas se zpracování osobních údajů). Testování by mělo probíhat za přítomnosti, co nejméně lidí, ideálně dvou osob, aby se testovaný uživatel cítil komfortně. Ke sledování testovaných subjektů můžeme využít např. polopropustné sklo, za kterým mohou být další přihlížející, nebo nahrávací zařízení např. v podobě kamery či diktafonu. Jejich je záznam poslouží k pozdějšímu celkovému vyhodnocení testování.

K tomu, aby se zajistily, co nejkonkrétnější výsledky, měl by jeden člen testovacího týmu zaznamenávat uživatelovy postřehy k jednotlivým částem scénáře. A druhý člen má za úkol provázet uživatele testovacím prostředím a navádět ho k rozvinutí svých myšlenek ohledně procházeného prostředí. Je důležité v průběhu testování uživatele nedostávat do nepříjemných situací a udržovat klidnou atmosféru, aby se uživatel cítil, co nejkomfortněji a přirozeně. Pokud je to možné, je výhodou provádět testování v prostředí, které si zvolí sám uživatel a je mu příjemné.

Po dokončení testování by měl tester pokračovat v rozhovoru s uživatelem a zjistit, tak celkový pohled na právě testovanou stránku. I tento rozhovor by měl být zaznamenán, protože to bývá jedna z nejdůležitějších částí testování, díky které lze získat lepší perspektivu o uživatelových pocitech z aplikaci. Pokud jsou k dispozici dotazníky, měly by být uživateli předloženy k vyplnění bezprostředně po dokončení rozhovoru, protože uživatel bude odpovídat na základě aktuálních pocitů, což je pro prvouživatelské testování velmi důležité. Pro docílení, co nejlepšího výsledku testování, je ideální v první

vlně otestovat pět až deset subjektů. Testeři by měli ze všech testování udělat analýzu, opakující se připomínky zaznamenávat a vytvořit výstup testování, který poté předloží vývoji s případnými poznámkami k vylepšení webové stránky.

### **3.2 Tvorba scénářů**

Scénáře musí mít danou svoji jasnou strukturu, ve které se mění pouze daná data k jednotlivým typům rolí. Vytváření scénářů závisí na správně provedené analýze webové stránky, díky které lze poskládat scénáře tak, aby maximálně využily její potenciál. Ve scénáři by neměla scházet specifikace role uživatele a jeho oprávnění v rámci webové stránky nebo aplikace. Díky scénáři by měl být testovaný uživatel proveden celým testováním a přitom chápat, co právě dělá. Jednotlivé úkoly by neměly být jasné navedení na daný úkon, jako je např. "klikněte na tuto ikonku", ale pouze zadat úkol, ke kterému musí uživatel dojít intuitivně sám.

Existují dva druhy scénářů, a to globální scénáře, které popisují roli uživatele a ,,task scenarios", které testovanému uživateli zadávají jednotlivé konkrétní úkoly. V této diplomové práci jsou využity oba druhy.

### **3.2.1 Globální scénáře**

Globální scénáře jsou zpracované jako příběh dané role. Testovaný uživatel by z příběhu měl pochopit, jakou roli na webové stránce zastává a k čemu má oprávnění. Podle toho by měl postupovat i v testované aplikaci.

### **3.2.2 "Task scenarios"**

,,Task scenarios" jsou scénáře, které zadávají testovanému uživateli jednotlivé úkoly. Než tester začne zadávat úkoly, musí přijít se seznamem obecných uživatelských cílů, které by podle něj mohli uživatelé nejvíce využívat a které jsou na webové stránce nej důležitější.

## **4 SPOLEČNOST ALVAO**

Společnost ALVAO, s.r.o. je na trhu již od roku 1999, a od svého vzniku se zaměřuje na optimalizaci metodik a vývoj softwarových nástrojů na podporu servisních procesů. Hlavní produkty společnosti tvoří informační systémy pro řízení zdrojů a služeb hlavně v odděleních správy informačních a komunikačních technologií ICT: ALVAO Asset Management a ALVAO ServiceDesk.

Všechny produkty firmy ALVAO se zaměřují na platformu společnosti Microsoft® a vyvíjejí je v souladu s jejími technologickými a bezpečnostními standardy, které jsou kontrolovány nezávislými certifikačními autoritami. Firma dlouhodobě spolupracuje se sdružením ICT odborníků v rámci České republiky. ALVAO se také pravidelně účastní odborných konferencí a přednáší na vysokých školách. Své produkty prodává především na českém trhu. Na slovenském se využívají z větší části zatím jen konkurenční aplikace. Do budoucnosti má společnost v plánu proniknout více na zahraniční trh. [12]

#### **4.1 Vize společnosti**

Firma ALVAO má v plánu nadále dodávat zákazníkům nejlepší řešení pro řízení podnikového IT, které jsou postavené na platformě Microsoft, a které jim budou přinášet radost z využívání jejich aplikací.

Jelikož většina zákazníků firmy ALVAO pracuje s operačním systémem Windows, tento software je vyvíjen v souladu s doporučenými pravidly pro vzhled a jeho chování společnosti Microsoft. V roce 2017 tato společnost představila novou generaci těchto pravidel tzv. Fluent design, a to jak pro desktopové aplikace, tak i pro webové aplikace. Spolu s těmito pravidly představila i novou podobu některých svých aplikací jako je například desktopová aplikace Mail (viz obr. 8) ve Windows 10 či webová podoba aplikace Outlook (viz obr 9). Společnost ALVAO dosud měla ve své nabídce pouze desktopové aplikace, které dodržují stará pravidla vzhledu. Proto, bylo rozhodnuto o vytvoření nové webové aplikace, která nahradí současné desktopové a bude zároveň splňovat nová doporučení pro vzhled.

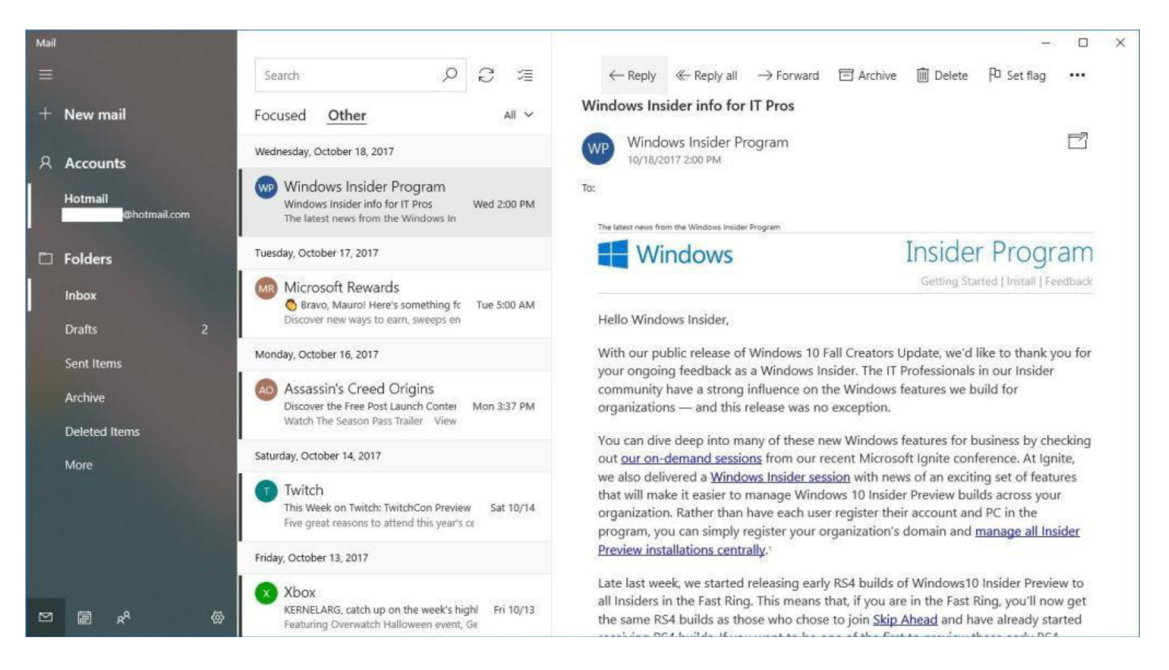

Obr. 8: Nová podoba desktopové aplikace Mail [20]

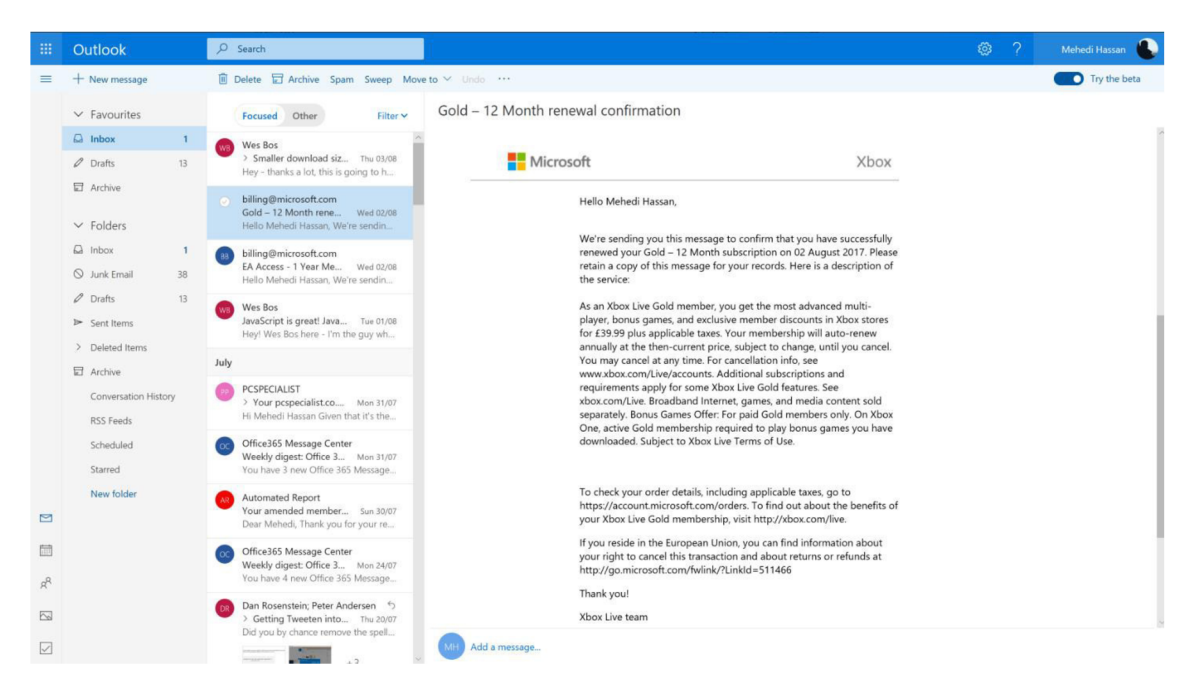

Obr. 9: Nová podoba aplikace Oudook [19]

#### **4.2 Seznámení s aplikacemi firmy ALVA O**

Firma ALVAO vyvíjí hlavně dvě aplikace, a to Asset Management a ServiceDesk. Obě tyto aplikace byly až do roku 2018 pouze desktopové (viz obr. 10). V roce 2018 se společnost rozhodla převést aplikace do jedné webové. ServiceDesk slouží k řešení požadavků nejen v rámci firmy, ale i požadavků jejich zákazníků. Aplikace Asset management slouží ke správě majetku firmy. Díky této aplikace lze snadno dohledat, kdo co má ve správě nebo kde se majetek nachází.

Webový Asset management (viz obr. 13) je z větší části zatím ještě ve vývoji, ale celá aplikace ServiceDesk je již zcela převedená do webové aplikace a je již vydaná v oficiální verzi 10.2, která byla zákazníkům zprostředkovaná od 14. 4. 2019 (viz obr. 11). [14]

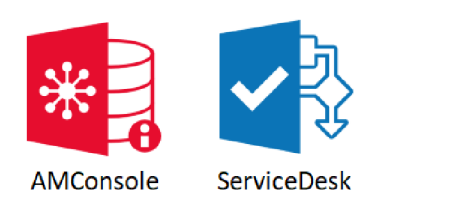

Obr. 10: Desktopové aplikace

#### **ServiceDesk**

| <b>ALVAO</b>                                                                      |               |                                             |         |                                                                                                    |                           |              |              |                                     |  |                                     | Požadavky Katalog služeb Báze znalostí Aktuální zprávy (2) | 6         |
|-----------------------------------------------------------------------------------|---------------|---------------------------------------------|---------|----------------------------------------------------------------------------------------------------|---------------------------|--------------|--------------|-------------------------------------|--|-------------------------------------|------------------------------------------------------------|-----------|
| + Nový požadavek → Převzít k řešení → Předat řešiteli Vyřešit V Poslat zprávu ··· |               |                                             |         |                                                                                                    |                           |              |              | Prohledat požadavky                 |  |                                     | $\bullet$ $\circ$                                          |           |
|                                                                                   |               |                                             |         | Nepřidělené Přidělené k řešení Všechny požadavky v Mé požadavky Ke schválení                                                                                      |                           |              |              |                                     |  |                                     |                                                            |           |
| $\sqrt{ }$ lkony                                                                  | Priorita      | Zadatel                                     | Cisto : | Název požadavku                                                                                                    | Resitel                   | Aktuální cíl | Stav         | Služba                              |  |                                     |                                                            |           |
| $\mathbb{R}$                                                                      | stredr-       | Veronika Vlídr                              | 6       | Vrčí mi ventilátor na notebooku                                                                                                    | Petr Novák (              | Vyřešení     | Rešení       | Informační Technologie/Po           |  |                                     |                                                            |           |
| の目                                                                                | středr        | Veronika Vlídr                              |         | 9 Pomalý Navision                                                                                                    | David Ostry               | První reakce | Předáno řeší | Informační Technologie/Pri          |  |                                     |                                                            |           |
| $\mathbf{A}$                                                                      | středr.       | Veronika Vlídr                              | 100     | Dochází místo na HDD                                                                                                    | Petr Novák ( Vyřešení     |              | Řešení       | Informační Technologie/Po           |  |                                     |                                                            |           |
| の目                                                                                | středr        | Veronika Vlídr                              | 101     | Nainstalovat MS Project                                                                                                    | Jan Černý (D              | První reakce | Realizace    | Informační Technologie/Pri          |  |                                     |                                                            |           |
| A                                                                                 | středr        | Veronika Vlídr                              |         | 123 Inventura IT majektu                                                                                                    |                           | První reakce | Nový         | Administrativa                      |  |                                     |                                                            |           |
| 點                                                                                 | středr        | Veronika Vlídi                              |         | 148 Nástup nového zaměstnance: Petr Novák                                                                                                    |                           | První reakce | Schvalování  | Personální oddělení/Nástuj          |  |                                     |                                                            |           |
| 颭                                                                                 | středr        | Veronika Vlídr                              | 149     | Pracoviště pro nového zaměstnance: Petr Novák                                                                                                    |                           | První reakce | Nový         | Správa budov/Kancelářské            |  |                                     |                                                            |           |
| $\frac{\sqrt{3}}{2}$                                                              | středr        | Veronika Vlídr                              |         | 150 Počítač pro nového zaměstnance: Petr Novák                                                                                                    |                           | První reakce | Schvalování  | Informační Technologie/Po           |  |                                     |                                                            |           |
| 国                                                                                 | středr        | Veronika Vlídr                              | 151     | Telefon pro nového zaměstnance: Petr Novák                                                                                                    | Petr Novák ( První reakce |              | Realizace    | Informační Technologie/Tel          |  |                                     |                                                            |           |
| 吗                                                                                 | středr        | Veronika Vlídr                              | 152     | Přístupy pro nového zaměstnance: Petr Novák                                                                                                    |                           | První reakce | Nový         | Informační Technologie/Po           |  |                                     |                                                            |           |
| Fo                                                                                | středr        | Veronika Vlídr                              | 153     | Vozidlo pro nového zaměstnance: Petr Novák                                                                                                    |                           | První reakce | Nový         | Správa vozového parku               |  |                                     |                                                            |           |
| の目                                                                                | pláno.        | Veronika Vlídr                              |         | 156 zpětná vazba                                                                                                    | Jan Černý (D První reakce |              | Znovu otevň  | Informační Technologie/Po           |  |                                     |                                                            |           |
| A                                                                                 | středr        | Veronika Vlídi                              | 159     | Nainstalovat MS Project                                                                                                    | Mirek Veselý Vyřešení     |              |              | Předáno řeší Informační Technologie |  |                                     |                                                            |           |
| о                                                                                 |               | Komunikace v Obecné Vazby s Pracovní postup |         | T148SD Nástup nového zaměstnance: Petr Novák<br>Žadatel: Veronika Vlidná (Demo), Naše Firma a.s. Řešitel: - Stav: Schvalování Aktuální cil/termín: První reakce/- |                           |              |              |                                     |  |                                     |                                                            | <b>DX</b> |
|                                                                                   | Změna termínu | Mirek Veselý (Demo)                         |         | Komu: Veronika Vlídná (Demo) <veronika.vlidna.test@alvao.cz></veronika.vlidna.test@alvao.cz>                                                                      |                           |              |              |                                     |  |                                     | ○ 18.04.2014 10:25                                         | $\hat{z}$ |
|                                                                                   |               |                                             |         |                                                                                                    |                           |              |              |                                     |  |                                     | D Odpovědět všem                                           |           |
| Termín změněn na 2. 5. 2014 16:00.                                                |               |                                             |         |                                                                                                    |                           |              |              |                                     |  | Práce + cesta (hodiny) 0 + 0 (0 km) |                                                            |           |
| Veronika Vlídná (Demo)                                                            |               |                                             |         |                                                                                                    |                           |              |              |                                     |  |                                     |                                                            |           |

Obr. 11: ServiceDesk webová aplikace

| Požadavky<br>ŀЗ<br>Soubor<br>Domů<br>Zobrazení<br><b>Upravy</b>                                                                                                    |                                                                                                    |                                                                                                    |                                                                                                    |                                      |                                                                                                    |                                                                                                    |                                                                                                    | □<br>$\times$ |
|----------------------------------------------------------------------------------------------------|----------------------------------------------------------------------------------------------------|----------------------------------------------------------------------------------------------------|----------------------------------------------------------------------------------------------------|--------------------------------------|----------------------------------------------------------------------------------------------------|----------------------------------------------------------------------------------------------------|----------------------------------------------------------------------------------------------------|---------------|
| Odpovědět Odpovědět Přeposlat<br>Poslat<br>všem<br>zprávu<br>Zoráva                                                                                                    | E<br>Nový<br>Nová<br>požadavek poznámka událost<br>Nové                                                       | $\frac{1}{2}$<br>Nová<br>Převzít<br>Předat<br>k řešení řešiteli                                                                                                    | 這<br>$\frac{1}{2}$<br>⋿<br>i=,<br><b>END</b><br>Vvřešit Termín Schvalování Přesunout do Naplánovat Načíst zprávy<br>jiné služby<br>Požadavek                                                                                                    | $\overline{0}$<br>z MS Outlook       | G<br>Zaháiit<br>práci<br>Docházka                                                                     | Obnovit<br>Nairt<br>Obnovit                                                                                                    | Prohledat<br>požadavky<br>Najít                                                                                                    |               |
| ∢<br><b>Zadatelé</b><br><b>Řešitelé</b><br>Služby                                                                                                    | ∢<br>Nepřidělené                                                                                              | Přidělené k řešení                                                                                                    | Všechny požadavky<br>Mé požadavky                                                                                                    | Ke schválení<br>$\cdots$             |                                                                                                    |                                                                                                    |                                                                                                    | ь             |
| <b>El</b> Vsechno<br>۸<br>-- Služba (165):<br>图 01(8)<br>图 02 (8)<br>-- Administrativa (128)<br>Administrativa/Fakturace (302)<br>+ Administrativa/Puičování knih (2)                                                                                                    | Ikony<br>$\circledcirc$<br>0 B<br>stř<br>0 B<br>stř<br>$\circledR$<br>stř                                     | Priorita Zadatel<br>Císlo<br>stř., Jiří Janků<br><b>Radek Rouš</b><br>1631<br><b>Radek Rouš</b><br>2159<br><b>Radek Rouš</b><br>2277                                                                    | Název požadavku<br>44 Plánování do Outl.<br>AM - Detekovat zařízení přes SNMP<br>Zmeny stavů požadavku a odesílání mailů<br>Námět - oznámení o založení ticketu                                                                                                    | A<br>Ä                               | Aktuální cíl (zb Aktuální cíl<br>$-23532:54$<br>$-23083:10$<br>$-23023:27$                            | -25639:01 Pryní reakce<br><b>První reakce</b><br><b>První reakce</b><br><b>První reakce</b>                                                                   | Tktuální cíl (term SLA<br>12.09.2006 10.43 Změna v prod<br>14.09.2007 12:50 Změna v prod<br>03.12.2007 14:34 Změna v prod<br>13.12.2007 10:17 Změna v prod                                                                          |               |
| - Administrativa/Skodní události (1)<br>H- Administrativa/Vozový park (11)<br>Administrativa/Vystavování licencí (1<br>+ Administrativa/Workshopy a semina<br>- Bezpečnost, osobní údaje, GDPR (1)<br>- Bezpečnost, osobní údaje, GDPR/GI<br>El-Bezpečnost, osobní údaje, GDPR/Sn | の眼<br>stř<br>O EA<br>stř<br>の最<br>stř<br>$\circ$ Fa<br>stř.<br>0 Fa<br>stř<br><b>② 民</b><br>stř<br>0 B<br>stř | <b>Jan Minařík</b><br>4781<br><b>Radek Rouš</b><br>5121<br>Roman Ježdík<br>7132<br><b>Jan Chalupa</b><br>7912<br><b>Jan Chalupa</b><br>8138<br><b>Radek Rouš</b><br>8387<br><b>Roman Ježdík</b><br>8441 | AM - import z AD - umožnit konfigurovat tblAdMap v UI<br>AM - import z AD - na konci zobrazit statistiku<br>Helpdesk - tPerson.sEmailRecipientName - jméno používané<br>AM Console - Licence - Sjednotit průvodce pro "upgrade" a<br>AM - Předávací protokoly - vytvořit univerzální<br>AM Console - Detekce - odstranit možnost "porovnat s evide<br>Odstranění nepotřebných indexů z db | Α<br>Δ                               | $-22059:44$<br>$-21927:23$<br>$-20892:10$<br>$-20503:03$<br>$-20378:04$<br>$-20223:21$<br>$-20175:33$ | <b>První reakce</b><br><b>První reakce</b><br><b>První reakce</b><br><b>První reakce</b><br><b>Pryní reakce</b><br><b>První reakce</b><br><b>Pryni reakce</b> | 29.05.2008 14:00 Změna v prod<br>23.06.2008 10:21 Změna v prod<br>19.12.2008 13:34 Změna v prod<br>27.02.2009 10:41 Změna v prod<br>20.03.2009 15:40 Změna v prod<br>20.04.2009 10:23 Změna v prod<br>28.04.2009 10:11 Změna v prod |               |
| Bezpečnost, osobní údaje, GDPR/Zp<br>E-Finance (46)<br>El-Finance/Interní Finance - old (1)<br>El-Finance/Interní finance/Banky (2)<br>5<br>$\hat{~}$                                                                                                    | の品<br>sti<br><b>の風</b><br>stř<br>の島<br>stř<br>$\cap$ $\Box$<br><b>AT</b><br>$\hat{~}$                         | <b>Radek Rouš</b><br>8452<br>Aleš Studený<br>8469<br><b>Aleš Studený</b><br>8472<br><b>Barnett Charles Company</b>                                                                                      | AM Console - Strom - zakázat změnu druhu objektu<br>Help-Desk na řízení Kvality (skinování dle služby)<br>Možnost nastavit termín při "odpovědět"<br>standard and several fields and the field of the standard state of a field of the state of the state of the state of                                                                                                    | $\Delta$<br>Δ<br>$\overline{\Omega}$ | $-20153:44$<br>$-20153:44$<br>30453-44                                                                | -20163:06 První reakce<br><b>První reakce</b><br><b>První reakce</b><br><b>Barnet and con-</b>                                                                | 29.04.2009 14:38 Změna v prod<br>01.05.2009 09:20 Změna v prod<br>01.05.2009 09:24 Změna v p<br>04.05.3000.45-00                                                                                                    | $\rightarrow$ |
| Z89920SD Požadavek žadatele<br>Komunikace v Obecné Vazby o Postup řešení                                                                                                    |                                                                                                    |                                                                                                    | .<br>Žadatel: Kateřina Kalabusová, ALVAO s.r.o. Řešitel: Adam Firla, Z + M servis, spol. s r.o. Stav: Schvalování Aktuální cíl/termín: První reakce/09.05.2019 9:28                                                                                                    |                                      |                                                                                                    |                                                                                                    |                                                                                                    | rO,           |
| <b>Adam Firla</b><br>Schvalování zahájeno                                                                                                    |                                                                                                    |                                                                                                    |                                                                                                    |                                      |                                                                                                    |                                                                                                    | ○ 06.05.2019 9:32                                                                                                    | $\approx$     |
| Název schématu/jméno osoby: Nové schvalovací schéma<br>Termín expirace:<br>Zpráva pro schvalovatele:<br>Dobrý den,                                                                                                    |                                                                                                    |                                                                                                    |                                                                                                    |                                      |                                                                                                    |                                                                                                    |                                                                                                    |               |
| Katerina Kalabusová podal/a tuto žádost:<br>Požadavek žadatele                                                                                                    |                                                                                                    |                                                                                                    |                                                                                                    |                                      |                                                                                                    |                                                                                                    |                                                                                                    |               |
| Komentar pro sehvalovatele:                                                                                                    |                                                                                                    |                                                                                                    |                                                                                                    |                                      |                                                                                                    |                                                                                                    |                                                                                                    |               |

Obr. 12: ServiceDesk desktopová aplikace

### **Asset Management**

| <b>BEL ALVAO 2019 1 - ALVAO Asset Management</b><br>Úpravy Zobrazit Přejít Objekt Dotaz Software Nástroje<br>Soubor                                      | Nápověda                                                                     |                                  |                                            |                                                |                                                             | $\times$<br>п                                                      |  |  |  |  |  |
|----------------------------------------------------------------------------------------------------|------------------------------------------------------------------------------|----------------------------------|--------------------------------------------|------------------------------------------------|-------------------------------------------------------------|--------------------------------------------------------------------|--|--|--|--|--|
| 豐<br><b>THE</b><br>X<br><b>XIII</b><br>đВ<br>嚧<br>IJG.<br>赒<br>₩<br>晒<br>E.<br>எ<br>Ŀ.<br>56<br>Ð<br>$\rightarrow$<br>a.<br>-6<br>Ø<br>÷<br>临<br>噂<br>E. |                                                                              |                                  |                                            |                                                |                                                             |                                                                    |  |  |  |  |  |
| ⊟. <sup>n</sup> e<br>Import uživatelů z AD                                                                                                    | Vlastnosti<br><b>Detekce</b><br><b>Deník</b><br>Vazby<br>Objekty<br>Software |                                  |                                            |                                                |                                                             |                                                                    |  |  |  |  |  |
| 由 2 PC41                                                                                                    | ∢<br>Všechno<br>Vlastní                                                      | Technické<br>Umístění            |                                            | Nový pohled<br>Základní                        | Účetní                                                      | $\triangleright$                                                   |  |  |  |  |  |
| Typ sitiové karty><br>Kateřina Kalabusová                                                                                                    | Vlastnost                                                                    | Hodnota                          |                                            | Objekt                                         | Dědit                                                       | Kategorie                                                          |  |  |  |  |  |
| Nalezené počítače v síti                                                                                                    | + Mázev                                                                      | Import uživatelů z AD            |                                            |                                                | Ne                                                          | Základní, Vlastní                                                  |  |  |  |  |  |
| 白雪 ALVAO s.r.o.                                                                                                    |                                                                              |                                  |                                            |                                                |                                                             |                                                                    |  |  |  |  |  |
| E-O Brno                                                                                                    |                                                                              |                                  |                                            |                                                |                                                             |                                                                    |  |  |  |  |  |
| iii-O Žďár nad Sázavou                                                                                                    |                                                                              |                                  |                                            |                                                |                                                             |                                                                    |  |  |  |  |  |
| externisti                                                                                                    |                                                                              |                                  |                                            |                                                |                                                             |                                                                    |  |  |  |  |  |
| Import PC z AD                                                                                                    |                                                                              |                                  |                                            |                                                |                                                             |                                                                    |  |  |  |  |  |
| Portfolio služeb<br>Ŧ<br>studenti (rodinní příslušníci)                                                                                                  |                                                                              |                                  |                                            |                                                |                                                             |                                                                    |  |  |  |  |  |
| 由一章 51                                                                                                    |                                                                              |                                  |                                            |                                                |                                                             |                                                                    |  |  |  |  |  |
| 由 第 52                                                                                                    |                                                                              |                                  |                                            |                                                |                                                             |                                                                    |  |  |  |  |  |
| 由 <b>等 S3</b>                                                                                                    |                                                                              |                                  |                                            |                                                |                                                             |                                                                    |  |  |  |  |  |
| <b>国一套 Webv</b>                                                                                                    | $\left\langle \right\rangle$<br>$\rightarrow$                                |                                  |                                            |                                                |                                                             |                                                                    |  |  |  |  |  |
| <b>E-O MASTER datacentrum</b>                                                                                                    | ų<br>Taxable 1<br>Datum                                                      | Druh záznamu                     | Druh objektu                               | Objekt                                         | Nadpis                                                      | $\lambda$<br>Zpráva                                                |  |  |  |  |  |
| E-O Ukradeno                                                                                                    |                                                                              |                                  |                                            |                                                |                                                             |                                                                    |  |  |  |  |  |
| Automaticky načtené detekce                                                                                                    | r.<br>08.04.2019 11:21<br>÷.                                                 | Historie objek                   | Načtené objekty z A<br>Načtené objekty z A | Import uživatelů z AD                          | Vložen nový podřazený objekt                                | <počítač desktop=""><br/><typ karty="" sitiové=""></typ></počítač> |  |  |  |  |  |
| <b>El an<sup>it</sup> Servis</b>                                                                                                    | 08.04.2019 11:20<br>a.                                                       | Historie objek                   |                                            | Import uživatelů z AD<br>Import uživatelů z AD | Vložen nový podřazený objekt<br>Odstraněn (přesunut) podřaz | /ALVAO s.r.o./externisti/la                                        |  |  |  |  |  |
| Soukromé PC<br>EH O                                                                                                    | 09.11.2018 09:48<br>- 1<br>09.11.2018 09:45                                  | Historie objek<br>Historie objek | Načtené objekty z A<br>Načtené objekty z A | Import uživatelů z AD                          | Vložen nový podřazený objekt                                | <uživatel></uživatel>                                              |  |  |  |  |  |
| Vyřazený majetek<br>⊕-X<br>ė-U<br>Kategorie vlastností                                                                                                   | .<br>To<br>09.11.2018 09:45                                                  | Historie objek                   | Načtené objekty z A                        | Import uživatelů z AD                          | Vložen nový podřazený objekt                                | <uživatel></uživatel>                                              |  |  |  |  |  |
| ė fi<br>Koš                                                                                                    | ā.<br>23.10.2018 13:51                                                       | Historie objek                   | Načtené objekty z A                        | Import uživatelů z AD                          | Odstraněn (přesunut) podřaz                                 | /ALVAO s.r.o./Žďár nad Sá                                          |  |  |  |  |  |
| 由-- 山 Šablony objektů                                                                                                    | н.<br>23.10.2018 13:50                                                       | Historie objek                   | Načtené objekty z A                        | Import uživatelů z AD                          | Vložen nový podřazený objekt                                | <uživatel></uživatel>                                              |  |  |  |  |  |
| Li Vzory objektů                                                                                                    | ā.<br>01.06.2018 14:04                                                       | Historie objek                   | Načtené objekty z A                        | Import uživatelů z AD                          | Odstraněn (přesunut) podřaz                                 | /ALVAO s.r.o./externisti/Jc                                        |  |  |  |  |  |
|                                                                                                    | н.<br>01.06.2018 14:00                                                       | Historic objek                   | Načtené objekty z A                        | Import uživatelů z AD                          | Vložen nový podřazený objekt                                | <uživatel></uživatel>                                              |  |  |  |  |  |
|                                                                                                    | ā.<br>18.05.2018 12:03                                                       | Historic objek                   | Načtené objekty z A                        | Import uživatelů z AD                          | Odstraněn (přesunut) podřaz                                 | /Koš/PC32-WS2012                                                   |  |  |  |  |  |
|                                                                                                    | ā.<br>13.04.2018 15:00                                                       | Historie objek                   | Načtené objekty z A                        | Import uživatelů z AD                          | Odstraněn (přesunut) podřaz                                 | /ALVAO s.r.o./Žďár nad Sá                                          |  |  |  |  |  |
|                                                                                                    | 긂<br>13.04.2018 14:59                                                        | Historie objek                   | Načtené objekty z A                        | Import uživatelů z AD                          | Vložen nový podřazený objekt                                | <uživatel></uživatel>                                              |  |  |  |  |  |
|                                                                                                    | 긂<br>22.02.2018 22:37                                                        | Historie objek                   | Načtené objekty z A                        | Import uživatelů z AD                          | Vložen nový podřazený objekt                                | PC32-WS2012                                                        |  |  |  |  |  |
|                                                                                                    | ā.<br>22.02.2018 15:09                                                       | Historie objek                   | Načtené objekty z A                        | Import uživatelů z AD                          | Odstraněn (přesunut) podřaz                                 | /Koš/PC32-WS2008                                                   |  |  |  |  |  |
|                                                                                                    | ā.<br>22.02.2018 15:08                                                       | Historie objek                   | Načtené objekty z A                        | Import uživatelů z AD                          | Odstraněn (přesunut) podřaz                                 | /Koš/PCALC19-W10                                                   |  |  |  |  |  |
|                                                                                                    | $\left\langle \right\rangle$                                                 | <b>Effectively, while the</b>    |                                            | وجرمان بالمراجع والمستقلب                      | <b>CHERLIN</b>                                              | <b>DESS MICSONS</b><br>ъ                                           |  |  |  |  |  |
| Objekt: Import uživatelů z AD                                                                                                    |                                                                              |                                  |                                            |                                                | Databáze: ALVAO 2019 1 (pc36.1435)                          | Uživatel: Kateřina Kala                                            |  |  |  |  |  |

Obr. 13: Asset management desktopová

Moduly, které firma nabízí k hlavním aplikacím:

- Outlook Add-in
- Docházka
- Dokumenty
- Monitoring

### **4.2.1 Popis jednotlivých modulů**

#### **Outlook Add-in**

Je to modul, který je možný přidat do e-mailové komunikace v Microsoft Outlook a umožňuje řešit požadavky přímo z této aplikace (viz obr. 12).

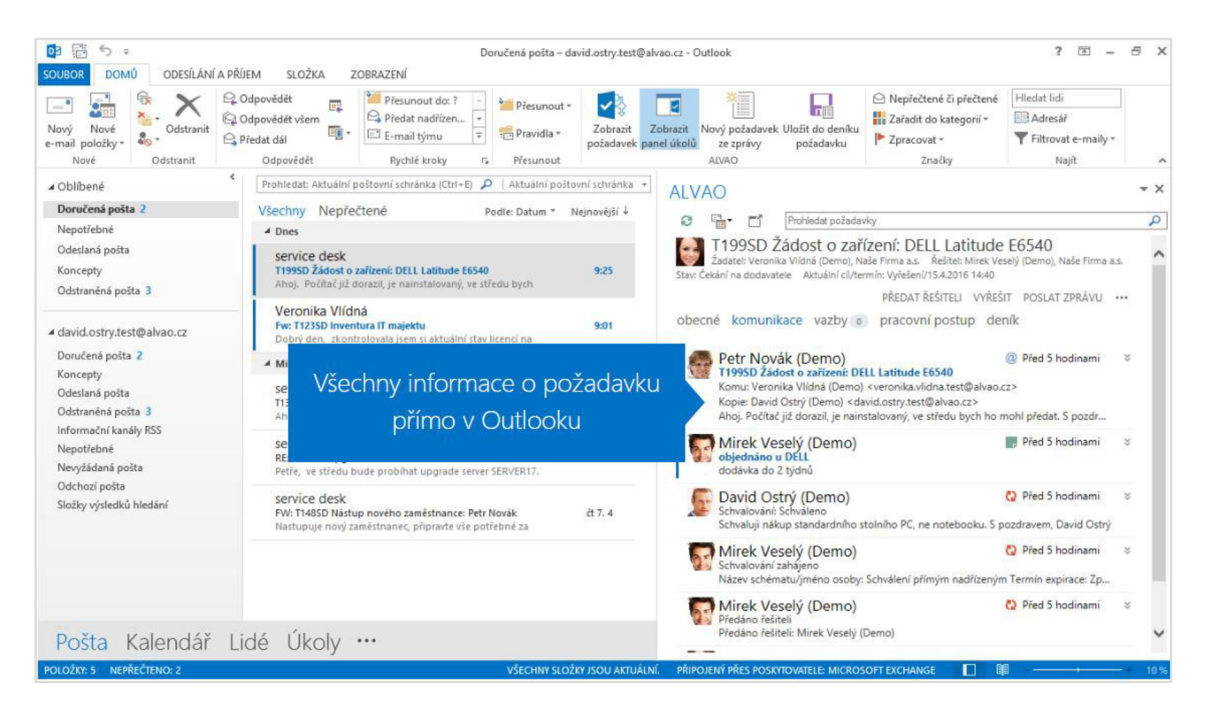

Obr. 14: Outlook s doplňkovým modulem Add-in [15]

#### **Docházka**

Je modul, který lze přidat opět do webové i desktopové aplikace a pomáhá zaznamenávat vykazování času k jednotlivým požadavkům (viz obr. 13).

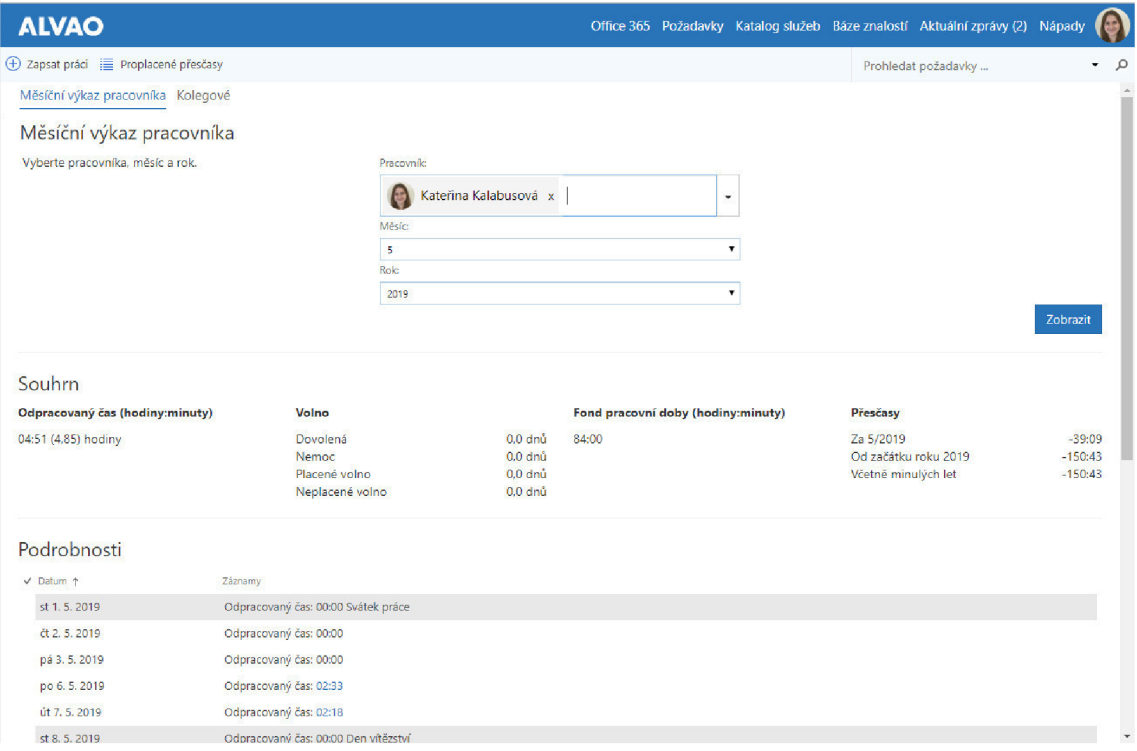

Obr. 15: Ukázka docházky ve webové aplikaci

#### **Dokumenty**

Modul, díky kterému lze mít v aplikaci přehled všech dokumentů u jednotlivých zaměstnanců, jako jsou např. předávací protokoly (viz obr. 14).

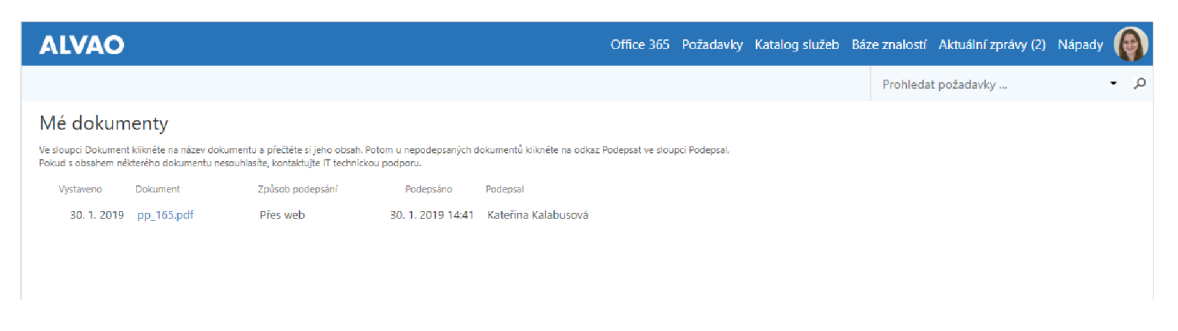

Obr. 16: Ukázka dokumentů ve webové aplikaci

#### **Monitoring**

Modul, který slouží k monitorování jednotlivých počítačů zaměstnanců.

#### **4.3 Konkurence**

Za největšího konkurenta se dá považovat australská společnost Atlassian Ltd. se svojí aplikací JIRA, která pokrývá globální trh (viz obr. 17 a 18).

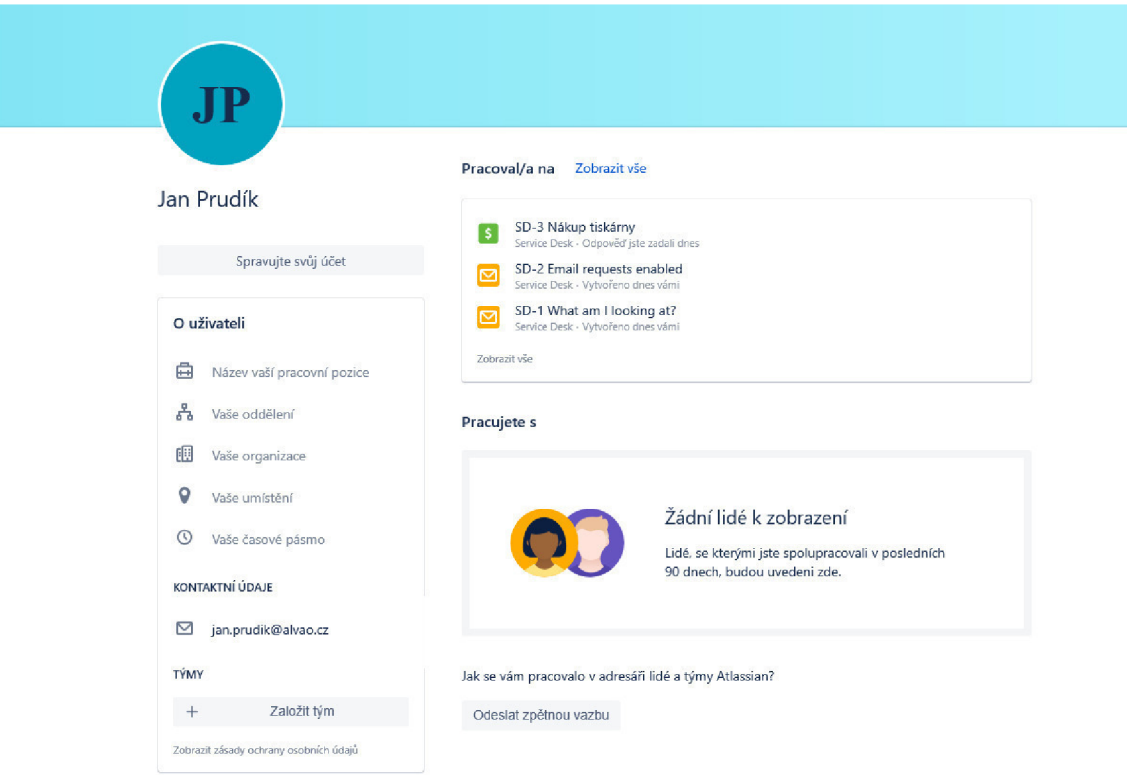

#### Obr. 17: Detail uživatele ve webové aplikaci JIRA [13]

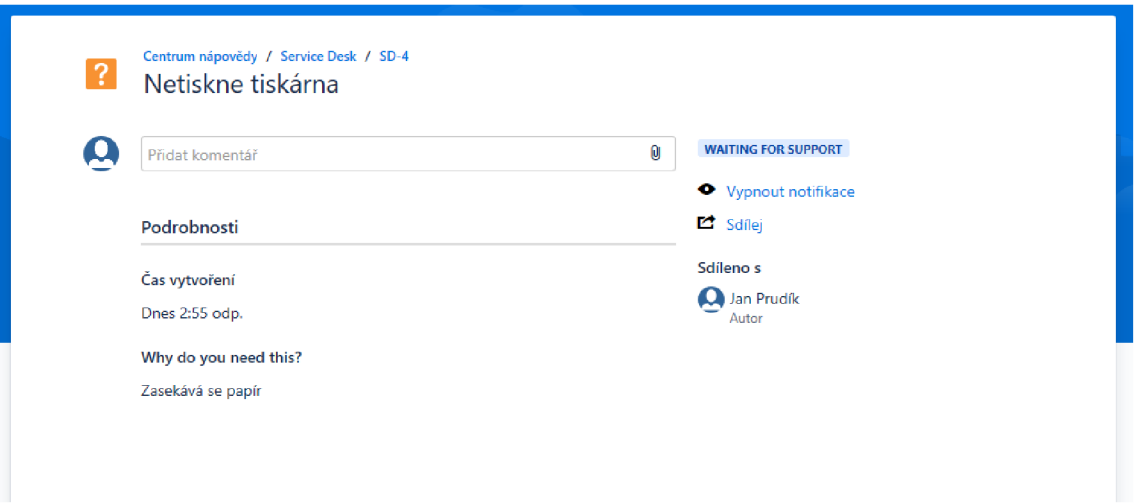

Obr. 18: Detail požadavku ve webové aplikaci JIRA [13]

Mezi další větší konkurenty patří ServiceNow nebo AuditPro. Z těch menších je to například ASANA (viz obr. 19), která není dostupná v češtině, ale je velmi intuitivní a jednoduše zpracovaná.

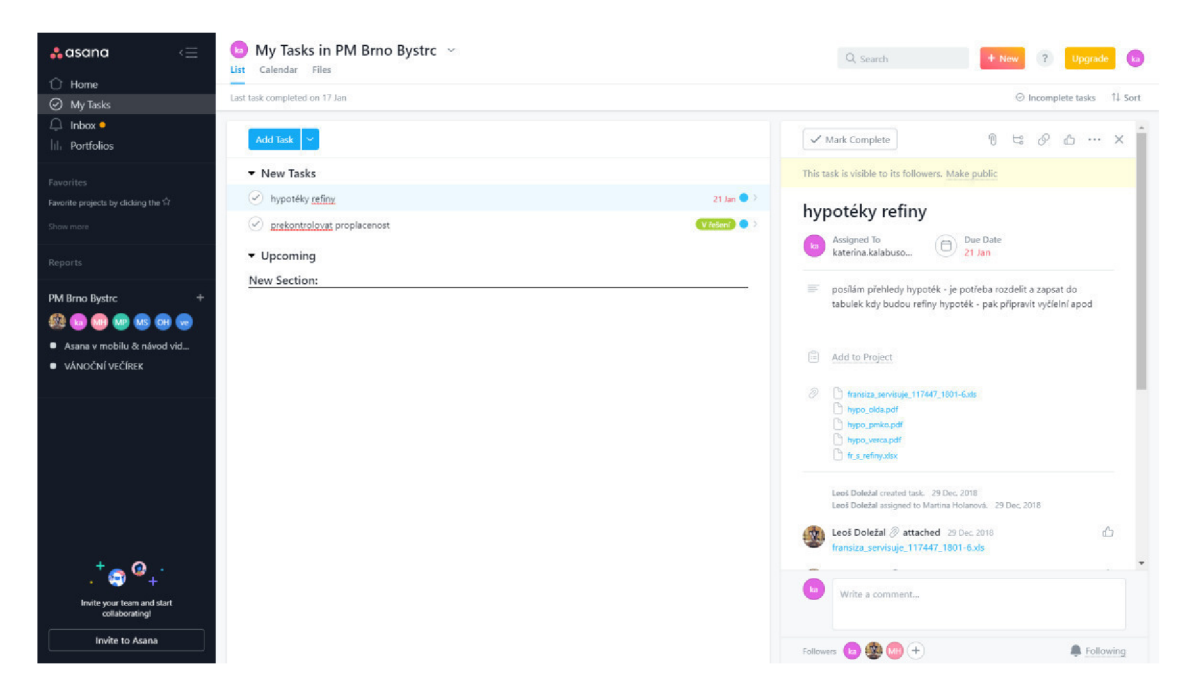

Obr. 19: Detail aplikace ASANA

#### $4.4$ Testování firmy ALVAO

Firma ALVAO zatím neprováděla žádné celkové UX testování, ale zajímá se o zpětnou vazbu přímo od stávajících zákazníků. Dvakrát ročně firma pořádá workshopy, kterých se účastní zákazníci i vývojáři, kde mohou společně konzultovat změny, které v aplikacích nastaly. Kromě diskuse se zákazníky, mohou uživatelé zasílat své připomínky a návrhy změn po celý rok. Po analýze všech návrhů, se vybírají ty, které jsou nejčastěji zmíněny a popřípadě nejlépe ohodnoceny dalšími zákazníky. Těmito návrhy dochází ke zlepšování uživatelského prostředí.
# **5 VLASTNI TESTOVANÍ**

V rámci této diplomové práce je testovaná webová verze aplikace ServiceDesk a poté i její desktopová varianta. Obě aplikace mají velkou společných funkcí (viz obr. 20 a obr. 21). Z těch nejhlavnějších to jsou např. přidání nového požadavku (A), přehled všech požadavků (B) a detail požadavku (C).

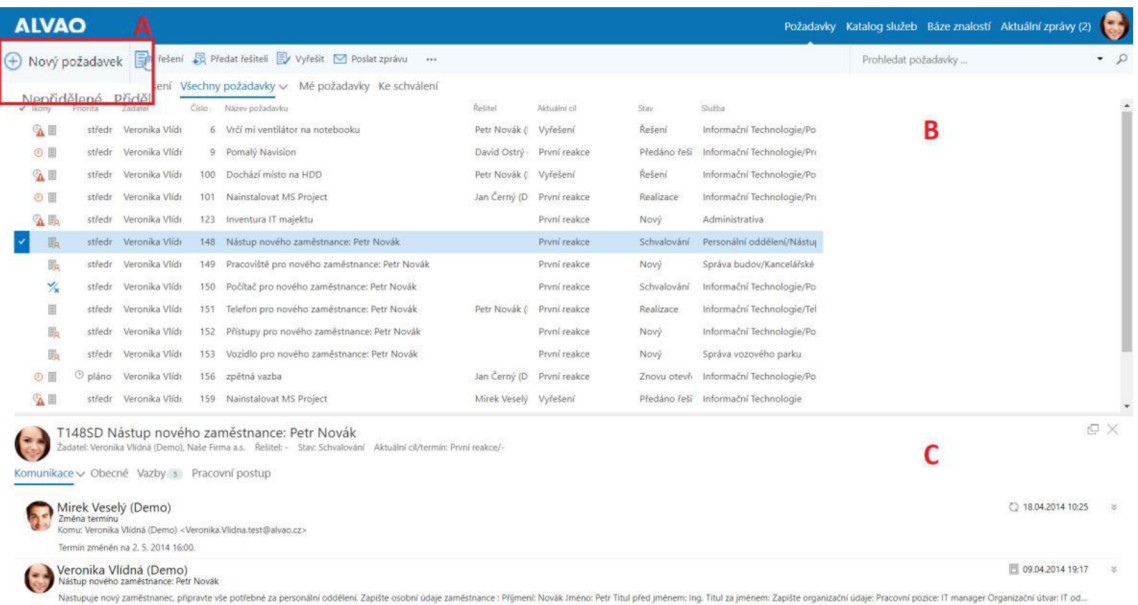

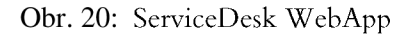

| Požadavky<br>Soubor<br>Domu<br>Upraw<br>Zobrazení                                                  |                                             |                                                                                                    |                   |                                             |                                                                         | п                      |                 | ×<br>$\overline{2}$ |
|----------------------------------------------------------------------------------------------------|---------------------------------------------|----------------------------------------------------------------------------------------------------|-------------------|---------------------------------------------|-------------------------------------------------------------------------|------------------------|-----------------|---------------------|
| -1<br>Poslat Odpovědět Odpovědět Přepos<br>všem<br>zprávu<br>ht<br>Zpráva                          | Ε<br>Nová<br>událost<br>New<br>požadavek po | Œ<br>Ę<br>52<br>Převzít Předat<br>Vyřešit Termín Schvalování Přesunout do Naplánovat Načíst zprávy<br>k řešení řešitel<br>jiné služby<br>Požadavek                                                                  |                   | э<br>oh<br>Zaháilt<br>z MS Outlook<br>práci | Obnovit<br>Prohledat<br>Naiít<br>požadavky<br>Naift<br>Docházka Obnovit |                        |                 |                     |
| $\blacktriangleleft$<br>Žadatelé<br>Řešitelé<br>Služby                                             | M                                           | Přidělené k řešení<br>Všechny požadavky<br>Mé požadavky                                                                                                    | Ke schválení      | $\cdots$                                    |                                                                         |                        |                 | Þ                   |
| ⊟ Všechno<br>۸                                                                                     | Žadatel<br>$T = 1$ islow                    | Název požadavku                                                                                                    | Řešitel           | Stav                                        | Služba                                                                  | Wtvořeno               |                 | $\land$             |
| Služba (164):                                                                                      | <b>@me</b>                                  | $\overline{\phantom{0}}$                                                                                                    |                   |                                             | 7                                                                       |                        |                 |                     |
| 图 01 (8)                                                                                           | Kateřina Kala<br>89923                      | 060500                                                                                                    | Kateřina Kala     | Schvalování                                 | 01                                                                      | 06.05.2019 09:59       |                 |                     |
| 图 02.88                                                                                            | Kateřina Kala<br>89922                      | 0605                                                                                                    | Kateřina Kala.    | Rešení                                      | 01                                                                      | 06.05.2019 09:47       |                 |                     |
| - Administrativa (121)                                                                             | Kateřina Kala<br>89921                      | Β<br>0605 - Pożadavek žadatele                                                                                                    | Kateřina Kala     | Uzavřeno                                    | 01                                                                      | 06.05.2019 09:36       |                 |                     |
| Administrativa/Fakturace (295)<br>Administrativa/Pujčování knih (2)                                | Kateřina Kala<br>89920                      | Požadavek žadatele                                                                                                    | <b>Adam Firla</b> | Schvalování                                 | 01                                                                      | 06.05.2019 09:28       |                 |                     |
| F Administrativa/Škodní události (1)                                                               | Katerina Kala<br>89914                      | Požadavek žadatele                                                                                                    |                   | Now                                         | Vývoj produktů/Změny v pro                                              | 23.04.2019 12:25       |                 |                     |
| Administrativa/Vozový park (11)                                                                    | Kateřina Kala<br>89913                      | <produkt: alvao="" am="" mon="" sd=""> <aplikace: adm<="" console="" td="" wa=""><td></td><td>Klasifikace</td><td>Vývoj produktů/Změny v pro</td><td>23.04.2019 12:22</td><td></td><td></td></aplikace:></produkt:> |                   | Klasifikace                                 | Vývoj produktů/Změny v pro                                              | 23.04.2019 12:22       |                 |                     |
| E Administrativa/Vystavování licencí (1                                                            | Kateřina Kala<br>89912                      | Požadavek žadatele                                                                                                    |                   | Klasifikace                                 | Vývoj produktů/Změny v pro                                              | 23.04.2019 12:22       |                 |                     |
| Administrativa/Workshopy a seminá                                                                  | Kateřina Kala<br>89911                      | Požadavek žadatele                                                                                                    |                   | Klasifikace                                 | Vývoj produktů/Změny v pro                                              | 23.04.2019 12:22       |                 |                     |
| Bezpečnost, osobní údaje, GDPR (1)                                                                 | Kateřina Kala<br>89907                      | <produkt: alvao="" am="" mon="" sd=""> <aplikace: adm<="" console="" td="" wa=""><td></td><td>Klasifikace</td><td>Vývoj produktů/Změny v pro</td><td>16.04.2019 12:23</td><td></td><td></td></aplikace:></produkt:> |                   | Klasifikace                                 | Vývoj produktů/Změny v pro                                              | 16.04.2019 12:23       |                 |                     |
| Bezpečnost, osobní údaje, GDPR/GI                                                                  | Kateřina Kala<br>89901                      | Požadavek žadatele                                                                                                    |                   | Nový                                        | Vývoj produktů                                                          | 12.04.2019 13:13       |                 |                     |
| Bezpečnost, osobní údaje, GDPR/Sn<br>国                                                             | Kateřina Kala<br>89900                      | Požadavek žadatele                                                                                                    |                   | Nový                                        | 0 <sup>2</sup>                                                          | 12.04.2019 13:12       |                 |                     |
| Bezpečnost, osobní údaje, GDPR/Zp                                                                  | Kateřina Kala<br>89899                      | <produkt: alvao="" am="" mon="" sd=""> <aplikace: adm<="" console="" td="" wa=""><td></td><td>Klasifikace</td><td>Vývoj produktů/Změny v pro</td><td>12.04.2019 12:56</td><td></td><td></td></aplikace:></produkt:> |                   | Klasifikace                                 | Vývoj produktů/Změny v pro                                              | 12.04.2019 12:56       |                 |                     |
| E-Finance (45)                                                                                     | Kateřina Kala<br>89896                      | AM/SD/Mon/AIVAO                                                                                                    |                   | Klasifikace                                 | Vývoj produktů/Změny v pro                                              | 12.04.2019 10:09       |                 |                     |
| E Finance/Interní Finance - old (1)                                                                | Kateřina Kala<br>89895                      | AM/SD/Mon/AIVAO                                                                                                    |                   | Klasifikace                                 | Vývoj produktů/Změny v pro                                              | 12.04.2019 10:07       |                 |                     |
| E Finance/Interní finance/Banky (2)<br>$\rightarrow$                                               | Kateřina Kala<br>89893                      | Nástup zaměstnance: th fdgd                                                                                                    |                   | Nový                                        | NOVÁ SLUŽBA                                                             | 21.03.2019 09:01       | 医               |                     |
| $\epsilon$                                                                                         | Make Branch Marker<br><b>BABAS</b>          | Att chains were Taken and an Att Wither                                                                                                    |                   | March.                                      | mark motion                                                             | SEAS SALA AN.AO        |                 |                     |
| T89911ALVAO Požadavek žadatele<br>Komunikace v Obecné Vazby o Postup řešení<br>Kateřina Kalabusová |                                             | Žadatel: Kateřina Kalabusová, ALVAO s.r.o. Řešitel: - Stav: Klasifikace Aktuální cíl/termín: První reakce/25.04.2019 12:22                                                                                          |                   |                                             |                                                                         | □ 23.04.2019 12:22     | rQ<br>$\lambda$ |                     |
| Požadavek žadatele                                                                                 |                                             |                                                                                                    |                   |                                             | \$                                                                      |                        |                 |                     |
|                                                                                                    |                                             |                                                                                                    |                   |                                             |                                                                         | Odpovědět všem         |                 |                     |
| Uživatelské příběhy:                                                                               |                                             |                                                                                                    |                   |                                             |                                                                         |                        |                 |                     |
| $t\overline{z}$                                                                                    |                                             |                                                                                                    |                   |                                             |                                                                         |                        |                 |                     |
| Nedostatky současného stavu:                                                                       |                                             |                                                                                                    |                   |                                             |                                                                         |                        |                 |                     |
| Způsob řešení příběhu/nedostatku:                                                                  |                                             |                                                                                                    |                   |                                             |                                                                         |                        |                 |                     |
|                                                                                                    |                                             |                                                                                                    |                   |                                             |                                                                         | #pořadí/celkem: #8/106 |                 |                     |

Obr. 21: ServiceDesk desktopová aplikace

#### **5.1 Způsoby testování**

V této podkapitole jsou popsány použité metody a jejich nastavení při testování.

#### **5.1.1 Testování podle scénářů**

V první řadě byla potřeba udělat analýzy testovaných aplikací. Do analýzy nezbytně patří seznámení se s aplikacemi. To zahrnuje nastudovat jejich chod a možnosti, které nabízí. Díky důkladné analýze může tester provést uživatele danou aplikací různými způsoby.

Po důkladné analýze aplikací, bylo zapotřebí rozmyslet, při jakém testování lze, co nejlépe využít potenciál aplikací. Scénáře jsou vytvořeny pro jednotlivé pracovní pozice, které by při práci mohly využít právě aplikace vyvinuty firmou ALVAO.

Před testováním byla potřeba správně nastavit rozhraní a podmínky testované aplikace, aby měl testovaný subjekt nachystané různé možnosti k vyzkoušení. Dále byli pozváni testovaní uživatelé z různých věkových kategorií. Konkrétně se testování účastnilo osm uživatelů ve věku od 24 do 42 let, a to 60 až 120 minut. Každý byl jiného povolání a měl jiné zkušenosti s počítačem, takže to mohlo vytvořit celistvější pohled prvouživatelů na danou aplikaci.

Na začátku schůzky probíhal nezávazný rozhovor, aby se testovaný uživatel rozpovídal a uvolnil, poté mohlo dojít na řadu samotné testování. Uživatel se přihlásil do webové aplikace a postupně komentoval, co vidí, nebo co si myslí. Poté došla řada na globální scénáře, kde byl uživatelovi představen příběh určité pracovní pozice. Uživatel opět dostal za úkol se intuitivně pohybovat po aplikaci a přemýšlet, co by ke své práci využil. Jakmile uživatel nevěděl, co nadále vyzkoušet, došla řada na "task scenarios", kde uživateli byly zadávány jednotlivé úkoly, ke kterým měl najít způsob, jak je vyřešit. Celý průběh testování byl zaznamenáván na diktafon a také byl pořízen záznam obrazovky a pohybu očí testovaného uživatele. Tento záznam byl pořízen pomocí aplikace GazeRecorder [21]. Pomocí něj došlo k vytvoření tzv. tepelných map, které zvýraznily, kam se uživatel soustředil svým pohledem.

#### **5.1.2 Testování metodou Card-sorting**

Jakmile tester provedl testovaného uživatele celými scénáři, mohlo se celé testování doplnit o metodu jako je card-sorting. V rámci této metody dostal uživatel, bezprostředně po otestování aplikace, prázdný list A4 a několik dalších menších kartiček s popsanými položkami z aplikace.

Konktrétně jsou to položky:

- Požadavky
- Detail požadavku
- Katalog služeb
- Báze znalostí
- Aktuální zprávy
- Rozevírací seznam

Jsou to nejdůležitější položky z celé aplikace a všechny mohou být viditelné najednou. Uživatel měl za úkol rozložit jednotlivé položky tak, jak by podle něj aplikace mohla být uživatelsky přístupnější.

#### **5.1.3 Testování podle dotazníků**

V dotazníku měl uživatel shrnout všechny poznatky a pocity, které nabral při testování s aplikací. K vytvoření dotazníku byla využita webová aplikace Survio, která pomáhá analyzovat jednotlivé odpovědi, ale také zhodnocovat všechny odpovědi. Na obr. 22 je ukázka dotazníku, celý dotazník je k nahlédnutí v příloze A.

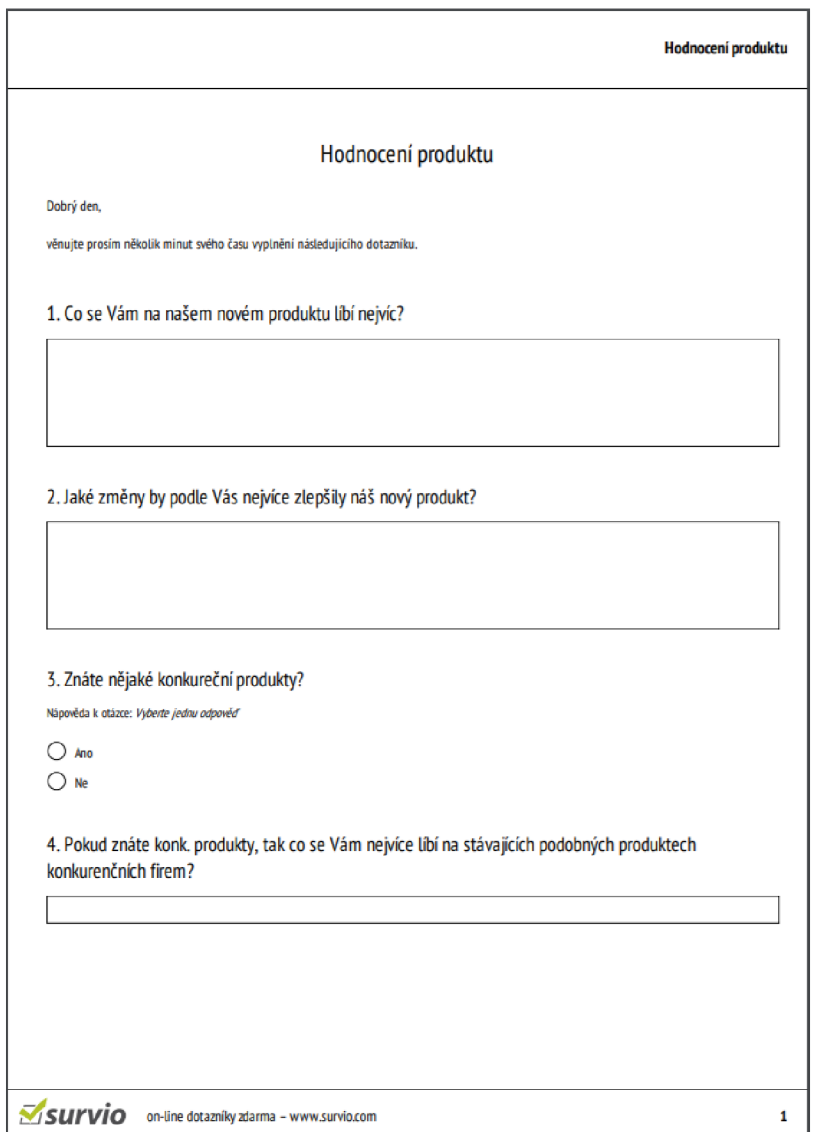

Obr. 22: Ukázka dotazníku

#### **5.2 Testovací scénáře**

Aplikace ALVAO lze využít prakticky v každé menší i vetší firmě a pomáhají zkvalitnit přehled zadané a vykonané práce a zlepšují komunikaci při řešení požadavků mezi jednotlivými odděleními.

Každý scénář se postupně skládá z popisu dané pracovní pozice. V rámci globálních scénářů jednotlivý scénář popisuje oprávnění pracovní pozice a pracovní náplň, aby testovaný uživatel měl představu, jakou pozici ve firmě zastává a dokázal podle toho samostatně postupovat v testované aplikaci. Po dokončení globálních scénářů, jsou představeny testovanému uživateli tzv. "task scenarios", ve kterých jsou popsány jednotlivé úkony, co by měl v aplikaci najít. Docílit jednotlivých úkolů by měl uživatel sám a intuitivně, popřípadě s menším navedením od testera.

Testovací scénáře jsou sestaveny pro uvažovanou menší až střední firmu, které tvoří největší podíl zákazníků společnosti ALVAO. Každý scénář představuje jinou pozici a s jiným oprávněním ve firmě.

#### **5.2.1 Popis testovací firmy a zaměstnaneckých rolí**

Jedná se střední fiktivní firmu s cca 50 zaměstnanci, která se zabývá prodejem reklamních potřeb, především vytvářením webových stránek, plakátů, reklamních výrobků, billboardů atd.

Rozdělení rolí do scénářů (viz obr. 23):

- **Ředitel firmy:** Mirek Pospíšil
- **Manažer IT:** Petr Kratochvíl
- **Manažer marketingu, obchodu:** Jan Smutný
- **Asistentka:** Klára Kachlířová
- **IT pracovník:** Jakub Čech
- **Administrátor:** Filip Jansa

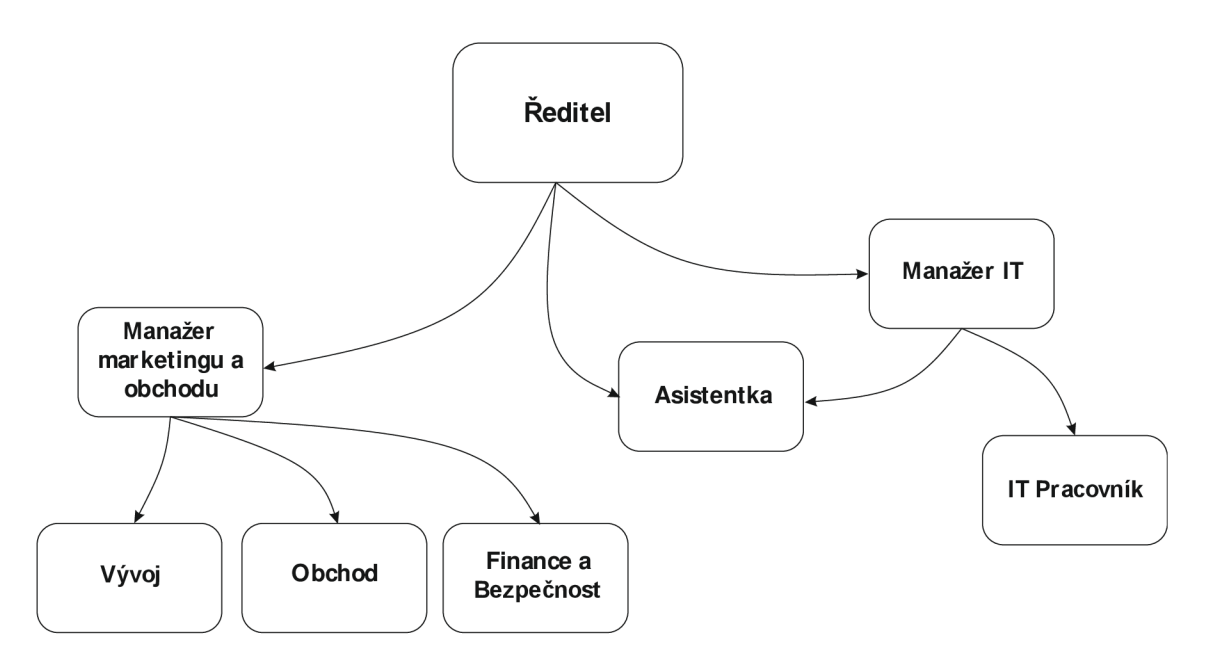

Obr. 23: Struktura fiktivní firmy

#### **Služby v rámci aplikace ALVAO (viz obr. 24):**

- Administrativa  $\bullet$
- Informační technologie  $\bullet$
- Marketing  $\bullet$
- Vývoj  $\bullet$
- Finance  $\bullet$
- Bezpečnost  $\bullet$

| <b>ALVAO</b>                     |                           |       |         |           |  | Požadavky Katalog služeb Báze znalostí Aktuální zprávy (2) |                          |  |  |
|----------------------------------|---------------------------|-------|---------|-----------|--|------------------------------------------------------------|--------------------------|--|--|
|                                  |                           |       |         |           |  | Prohledat požadavky                                        | - O                      |  |  |
| Vyberte službu z katalogu služeb |                           |       |         |           |  |                                                            |                          |  |  |
| Prohledat služby                 |                           |       |         |           |  |                                                            | $\overline{\phantom{a}}$ |  |  |
| Administrativa                   | Informační<br>Technologie | Vývoj | Finance | Marketing |  | Bezpečnost                                                 |                          |  |  |

Obr. 24: Katalog služeb ve webové aplikaci

#### **5.2.2 Scénáře**

V této podkapitole jsou uvedeny jednotlivé scénáře, použité při testování.

#### Scénář č. 1

#### Ředitel firmy: Mirek Pospíšil

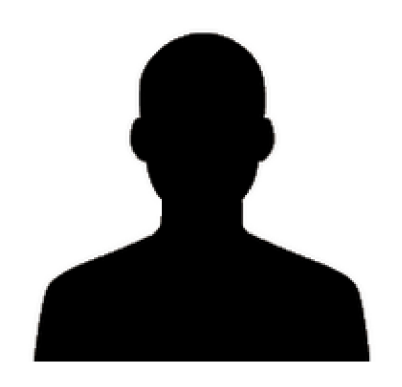

Počet zaměstnanců s touto rolí: 1

Přihlašovací údaje: Login: Mirek Heslo: \*\*\*\*\*

Oprávnění: Ve všech oblastech firmy

#### **Globální scénář:**

Osobní údaje:

Vzdělání: Vysokoškolské, VUT Fakulta Podnikatelská Věk: 29 let Záliby: počítačové hry, golf, hudba

Náplň práce:

Mirek Pospíšil stojí za vznikem firmy a řídí její chod a strategii. Má na starosti dohlížet na manažery a kontrolovat jejich práci. V ALVAO aplikaci má přístup ke všem oddělením a může všem zadávat úkoly. Musí schvalovat požadavky, například dovolené zaměstnanců.

#### **Task scénář:**

Průběh testování:

• Zadávání požadavků manažerům, asistentce a zaměstnancům

(Reakce systému – Kliknutí na "Nový požadavek" se otevře nová stránka na zadání požadavku. Vybrání konkrétního uživatele je možné v dolní části.)

• Schvalování požadavků zadané manažery

(Reakce systému — Po kliknutí na záložku požadavků ,,Ke schvalování" se zobrazí požadavky ke schválení. Schvalování je možné v horní liště.)

• Přístupy k docházkách všech zaměstnanců

(Reakce systému - V rozevíracím seznamu lze přejít na docházku a v levém horním rohu je možnost přepnutí na docházku ostatních zaměstnanců.)

• Přístup k majetku

(Reakce systému - V rozevíracím seznamu lze přejít na majetek.)

#### **Zhodnocení scénáře**

V rámci tohoto scénáře bylo upozorněno na zbytečné označení měsíců čísly. A proč je vedle přihlášeného uživatele místo na dalšího uživatele (viz obr. 25).

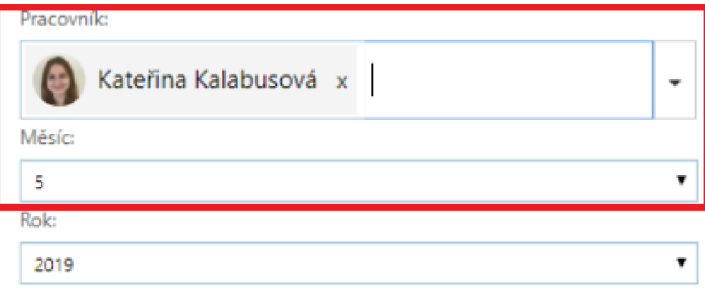

Obr. 25: Detail docházky

# Scénář č. 2

### Manažer IT: **Petr Kratochvíl**

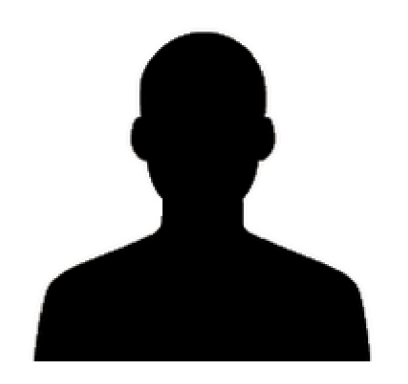

Počet zaměstnanců s touto rolí: 1

Přihlašovací údaje: Login: Petr Heslo:  $\star\star\star\star\star$ 

Oprávnění: Manažerské, Správcovské a IT

#### **Globální scénář:**

Osobní údaje:

Vzdělání: Vysokoškolské, VU T Fakulta informačních technologií Věk: 35 let Záliby: squash, filmy

Náplň práce:

Petr má na starost řídit a zadávat práci svým podřízeným, kteří se zabývají IT. Kontroluje správný chod firemních aplikací a požadavků na zaměstnance IT. Vede cca osmičlenný tým, kde jsou dva operátoři a šest správců a programátorů.

#### **Task scénář:**

Průběh testování:

• Zadávání požadavků asistentce a zaměstnancům IT

(Reakce systému – Kliknutí na "Nový požadavek" se otevře nová stránka na zadání požadavku. Vybrání konkrétního uživatele je možné v dolní části.)

• Přístupy k docházkách podřízeným zaměstnanců

(Reakce systému - V rozevíracím seznamu lze přejít na docházku a v levém horním rohu je možnost přepnutí na docházku ostatních zaměstnanců.)

• Přístup k majetku

(Reakce systému - V rozevíracím seznamu lze přejít na majetek.)

#### Scénář č. 3

Manažer marketingu a obchodu: **Jan Smutný** 

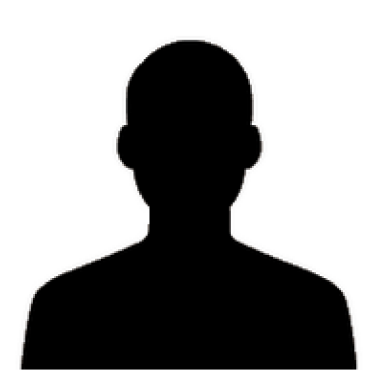

Počet zaměstnanců s touto rolí: 1

Přihlašovací údaje: Login: Jan Heslo:  $\star\star\star\star\star$ 

Oprávnění: Manažerské, Administrátorské

#### **Globální scénář:**

Osobní údaje:

Vzdělání: Vysokoškolské, MU Odbor vnějších vztahů a marketingu Věk: 32 let Záliby: fotbal, in-line

Náplň práce:

Jan má na starost řídit a zadávat práci svým podřízeným, kteří se zabývají marketingem a obchodem. Dále má za úkol správu licencí jednotlivých zaměstnanců.

#### **Task scénář:**

Průběh testování:

- Zadávání požadavků asistentce a zaměstnancům z oblasti marketingu, obchodu
- Přístupy k docházkách všech zaměstnanců
- Přístup k majetku
- Správa licencí

(Reakce systému - Ve správě po kliknutí na záložku se otevře na stránce popis stávající licence, pro změnu se klikne na tlačítko "Přidat licenci" a v pop-up okně se zadá nové licenční číslo.)

#### **Zhodnocení scénáře**

Při řešení úkolu – Změna licence webové aplikace, neměli uživatelé žádný problém. Licence jsou logicky umístěné v hlavní nabídce správy aplikace.

## *S ' <sup>r</sup> ti SĚ <sup>A</sup>* **cenar c.** 4 Asistentka: **Klára Kachlířová**

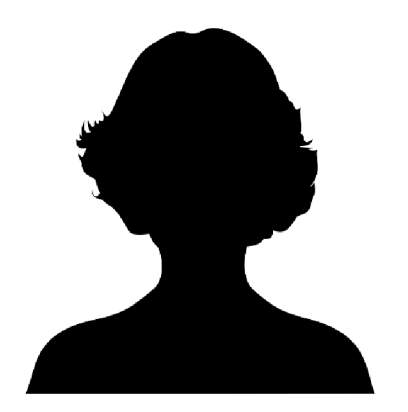

Počet zaměstnanců s touto rolí: 1

Přihlašovací údaje: Login: Klára Heslo: \*\*\*\*\*

Oprávnění: Administrativa a marketing

#### **Globální scénář:**

Osobní údaje:

Vzdělání: Středoškolské, ISS Slavkov u Brna Věk: 26 let Záliby: Cestování, gastronomie

Náplň práce:

Klára má na starosti administrativní záležitosti a faktury. Dále se zabývá marketingem a propagací firmy.

#### **Task scénář:**

Průběh testování:

- Zadávání požadavků všech zaměstnancům
- Přístupy k docházkách všech zaměstnanců
- Přístup k majetkům všech zaměstnanců
- Řešení požadavků z marketingu a administrativě

(Reakce systému - Pro řešení požadavku je nutné kliknout na tlačítko "Převzít k řešení" a po vyřešení na "Vyřešit")

• Zakládání aktualit včetně odstávek systému

(Reakce systému – Zakládání zpráv se dělá pomocí tlačítka "Aktuální zprávy", poté se zobrazí už vytvořené zprávy. Po kliknutí na tlačítko "Spravovat" je možné založit novou zprávu nebo stávající upravovat.)

#### **Zhodnocení scénáře**

Při zakládání aktuálních zpráv si uživatelé nebyli jistí, zda daná aktualita byla založena. Postrádali nějaké oficiální potvrzení nebo zrušení vytvářené aktuální zprávy.

### *S r r si si* p **cenar c. 5**

## IT pracovník: **Jakub Čech**

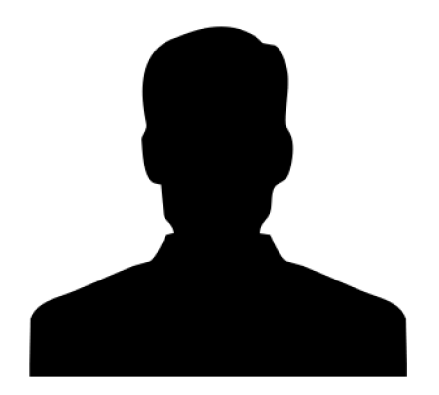

Počet zaměstnanců s touto rolí: 6

Přihlašovací údaje: Login: Jakub Heslo: \*\*\*\*\*

Oprávnění: IT

#### **Globální scénář:**

Osobní údaje:

Vzdělání: Vysokoškolské, VU T Fakulta informačních technologií Věk: 32 let Záliby: Programování

Náplň práce:

Jakub spravuje webové stránky firmy a řeší požadavky v rámci firmy v oblasti IT.

#### **Task scénář:**

Průběh testování:

- Zadávání požadavků
- Řešení požadavků z oblasti IT
- Správa WebAppu
- Správa služeb v aplikaci  $\bullet$

(Reakce systému - Ve správě lze v záložce ServiceDesk měnit a spravovat služby. Pro přidání nové služby slouží tlačítko "Nová služba". Pro fungování služby je potřeba nastavit oprávnění a SLA v detailu služby.)

#### **Zhodnocení scénáře**

Zakládání nové služby probíhalo bez problémů až na nastavení oprávnění, kde nebylo jasné, co vše je potřeba nastavit.

## *S r r SÍ SÍ f*  **cenar c. 6**

### Administrátor: Filip Jansa

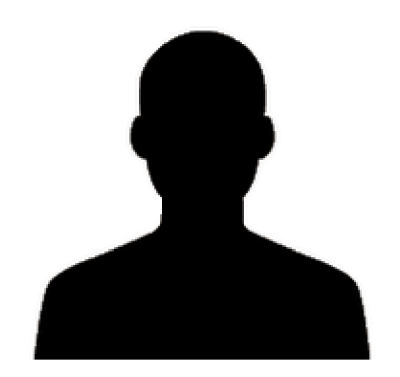

Počet zaměstnanců s touto rolí: 1

Přihlašovací údaje: Login: Filip Heslo: \*\*\*\*\*

Oprávnění: Administrátor

#### **Globální scénář:**

Osobní údaje:

Vzdělání: Vzdělání, MU Fakulta informačních technologií Věk: 36 let Záliby: motokros, baseball

Náplň práce:

Filip má za úkol správu WebAppu a kontrolu oprávnění uživatelů.

#### **Task scénář:**

Průběh testování

• Přidání uživatelů

(Reakce systému – ve správě po kliknutí na "Nový uživatel" se zobrazí pop-up okno, kde se nastaví iniciály uživatele.)

• Nastavení hesla

(Reakce systému – Ve správě na záložce "Uživatelé" je po kliknutí na nějakého uživatele v horní liště zobrazena položka "...". Po rozkliknutí se zobrazí nabídka s nastavením hesla.)

• Přiřazení oprávnění

(Reakce systému - Ve správě u konkrétního uživatele lze v jeho detailu upravit oprávnění. Zobrazí se pop-up okno a tam lze oprávnění přidat nebo odstranit.)

• Přidání služby

Přidávání uživatelů zvládl každý testovaný uživatel a hodnotili funkci jako logickou. Ale nikomu se z testovaných uživatelů nepodařilo nastavit heslo u nového ani stávajícího uživatele. Nastavení hesla je neintuitivně schováno v horní liště nad všemi stávajícími uživateli.

#### **5.3 Výsledky testování**

Výsledky byly vyhodnoceny po dokončení všech testů. Díky tomu bylo možné vyřadit nedostatky, na které upozornil pouze jeden uživatel. Prvotní dojmy z aplikace byly různorodé. Většina uživatelů potřebovala vysvětlit, k čemu aplikace slouží, aby dokázali pokračovat v testování. Co se týče vzhledu, tak názory byly, až na jednu výjimku, spíše rozpačité. A to hlavně kvůli prvotní nevědomosti ohledně aplikace. Testovaní uživatelé přirovnávali vzhled aplikace k webové e-mailové aplikaci jako je např. Gmail nebo desktopový Outlook. Zkušenější uživatelé aplikaci brali jako helpdesk nebo jako nějakou správu systému. Většina testovaných uživatelů se shodovalo, že by uvítali více rozlišení barvami nebo tučnějším písmem, případně větší velikostí fontu. Např. v modulu Docházka je v položce Podrobnosti je použit příliš malý font (viz obr. 13).

S uživateli byly probrány jednotlivé položky na hlavní stránce aplikace. Položka "Katalog služeb" nebyla ze začátku většině uživatelům úplně jasná, dokud jim nebylo vysvětleno, k čemu aplikace slouží. U položky "Báze znalostí" byly ohlasy horší. Podle uživatelů není jasné, co si pod takovou položkou mají představit. To stejné u "Aktuálních zpráv", většina předpokládala, že se jedná o zprávy z e-mailové komunikace.

V přehledu požadavků většina uživatelů zkoušela přesouvání a práci s jednotlivými sloupci. Při odebírání sloupců neměli uživatelé problém, problém nastal, když dostali za úkol, nějaký sloupec naopak přidat. Tuto funkci přidání dalšího sloupce nenašli ani zkušení uživatelé, pracující s obdobnými aplikacemi. V rámci práce se sloupci nebylo uživatelům stoprocentně jasné, že jakmile udělají jakoukoliv změnu, tak se daný pohled sloupců neuloží, ale musí se to udělat manuálně. Jakoukoliv změnu ve sloupcích identifikuje hvězdička nad názvem vybrané kategorie, které si uživatelé nevšimli.

Při zadávání nového požadavku uživatelé intuitivně vyplňovali údaje, jako je žadatel, služba, název požadavku i popis požadavku. Narazili ovšem, jakmile došli k vyplňování SLA. SLA je zadání priority požadavku, kterou mají právo měnit jen někteří uživatelé, takže ji testovaní uživatele vyhodnotili jako zbytečně matoucí. Při zadávání požadavku by měly být pouze nezbytné položky k založení požadavku.

Při řešení jednotlivých požadavků, měli uživatelé problém dané požadavky vyřešit, přidat k nim nějakou poznámku nebo upravit již vzniklou poznámku. Nikdo z testovaných uživatelů nepochopil, že vrchní lišta slouží k úpravě označeného požadavku, ale domnívali se, že slouží k úpravě všech požadavků (viz obr. 26). Uživatelovu nevědomost dokazuje také teplotní mapa (viz obr. 27), ze které vyplývá, že se uživatelova pozornost koncentruje na spodní část aplikace.

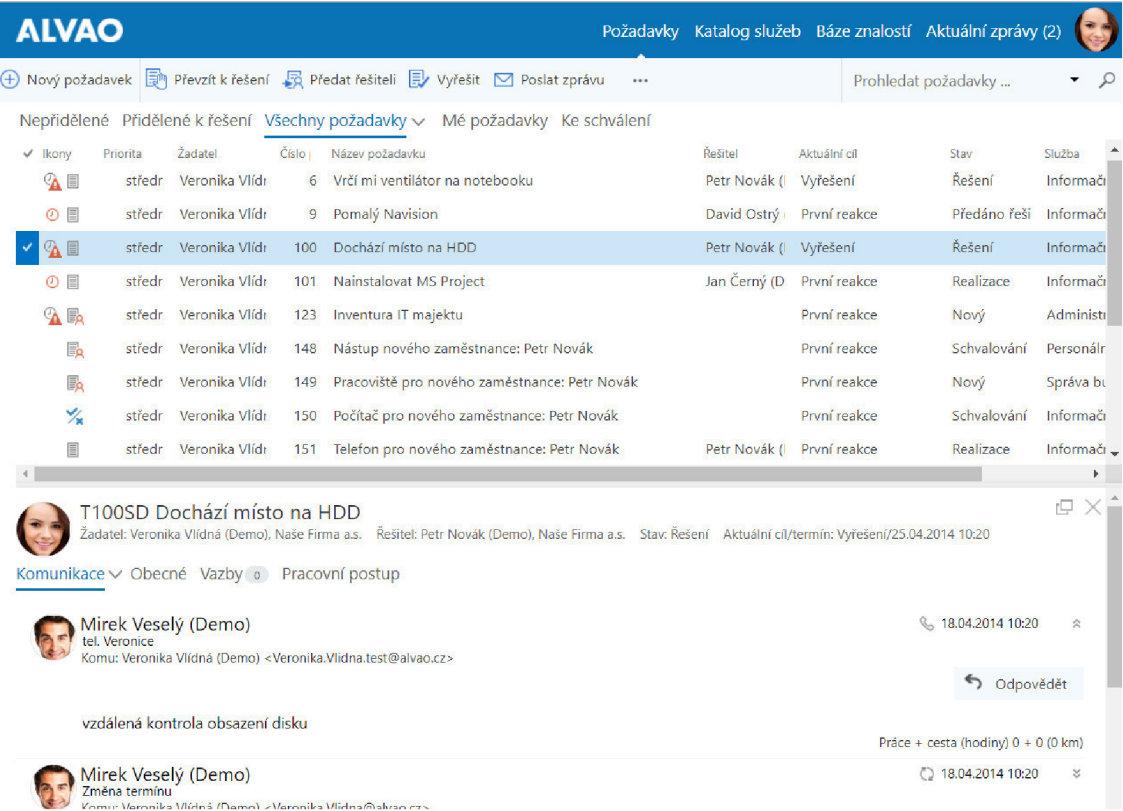

#### Obr. 26: Ukázka řešeného požadavku

| <b>ALVAO</b>                                                                                                    |                          |                          |              | Požadavky Katalog služeb Báze znalostí Aktuální zprávy (2) |                                   |
|----------------------------------------------------------------------------------------------------|--------------------------|--------------------------|--------------|------------------------------------------------------------|-----------------------------------|
| + Nový požadavek   Převzít k řešení B Předat řešiteli E Vyřešit ⊠ Poslat zprávu<br>                                                                                              |                          |                          |              | Prohledat požadavky                                        |                                   |
| Nepřidělené Přidělené k řešení Všechny požadavky v Mé požadavky Ke schválení                                                                                                    |                          |                          |              |                                                            |                                   |
| Žadatel<br>Číslo<br>Název požadavku<br>$\vee$ Ikony<br>Priorita                                                                                                    | Rešitel                  | Aktuální cíl             | Stav         | Služba                                                     |                                   |
| Veronika Vlídi<br>6 Vrčí mi ventilátor na notebooku<br>středr                                                                                                    | Petr Novák ( Vyřešení    |                          | Řešení       | Informační Technologie/Po                                  |                                   |
| Veronika Vlídr<br>stredr<br>9 Pomalý Navision                                                                                                    |                          | David Ostrý První reakce | Předáno řeší | Informační Technologie/Pre                                 |                                   |
| 公司<br>středr Veronika Vlídr<br>Dochází místo na HDD<br>100                                                                                                    | Petr Novák ( Vyřešení    |                          | Resení       | Informační Technologie/Po                                  |                                   |
| Veronika Viidi<br>Nainstalovat MS Project<br>$\omega =$<br>101<br>středr                                                                                                    | Jan Černý (D První reako |                          | Realizace    | Informační Technologie/Pre                                 |                                   |
| 9.5<br>středr Veronika Vlídr<br>123 Inventura IT majektu                                                                                                    |                          | První reakce             | Nový         | Administrativa                                             |                                   |
| středr Veronika Vlíd<br>148 Nástup nového zaměstnance: Petr Novák                                                                                                    |                          | První reakce             | Schvalování  | Personální oddělení/Nástur                                 |                                   |
| T148SD Nástup nového zaměstnance: Petr Novák<br>Naše Firma a.s. Řešitel: - Stav: Schvalování Aktuální cíl/termín: První reakce/-<br>Komunikace v Obecné Vazby<br>Pracovní postup |                          |                          |              |                                                            | rQ                                |
| Mirek Veselý (Demo)<br>Změna termínu<br>Komu: Veronika Vlídná (Demo) < Veronika. Vlidna test@alvao.cz>                                                                           |                          |                          |              |                                                            | ◯ 18.04.2014 10:25                |
| commercial use only)<br>GazeRecorder (Non<br>Termín změněn na 2, 5, 2014 16:00                                                                                                   |                          |                          |              | \$                                                         | Odpovědět všem                    |
|                                                                                                    |                          |                          |              |                                                            | Práce + cesta (hodiny) 0 + 0 (0 k |
| Veronika Vlídná (Demo)                                                                                                    |                          |                          |              |                                                            | 图 09.04.2014 19:17                |

Obr. 27: Teplotní mapa uživatele při řešení požadavku

Dále uživatelé řešili jednotlivé záložky v detailu požadavku. Většina testovaných subjektů měly problém nalézt zadání požadavku, které mělo uživatele navést na řešení požadavku. Zadání se skrývá po "srolování" až na konec celého detailu požadavku. Další matoucí záložka byla "Pracovní postup", kde všichni uživatelé chápali požadavek jako uzavřený, i když byl požadavek ve fázi "Nový" (viz obr. 28), protože označení stavu není dostatečné.

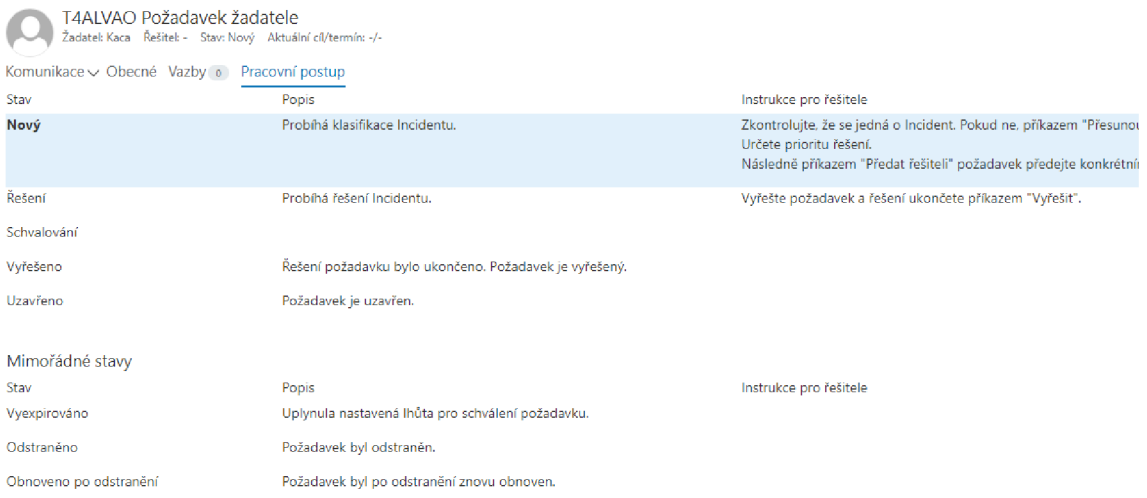

Obr. 28: Detail požadavku na záložce "Pracovní postup"

Tento nedostatek firma vyřešila před vydáním další nové verze a nyní už "Pracovní postup" je označen jako "Postup řešení" a změnila se i vizuální stránka (viz obr. 29 a obr. 30), který je mnohem více přehlednější a jasnější.

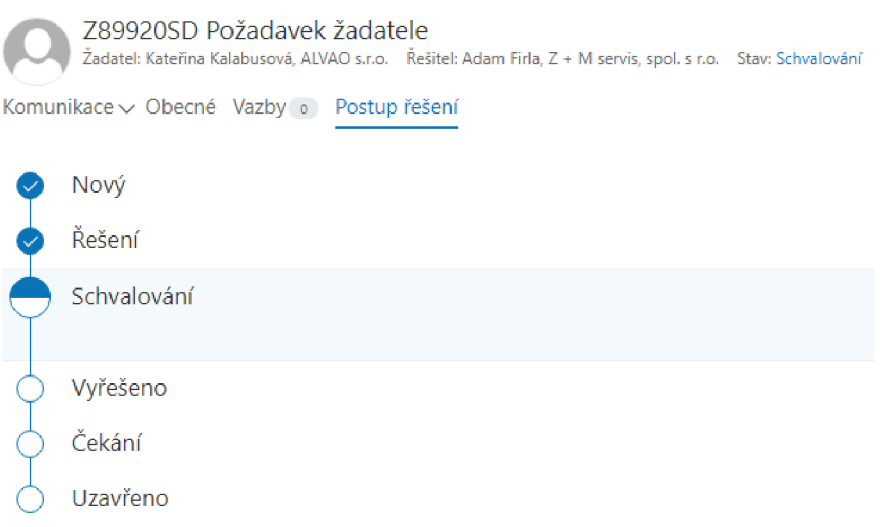

Obr. 29: Detail požadavku na záložce "Postup řešení"

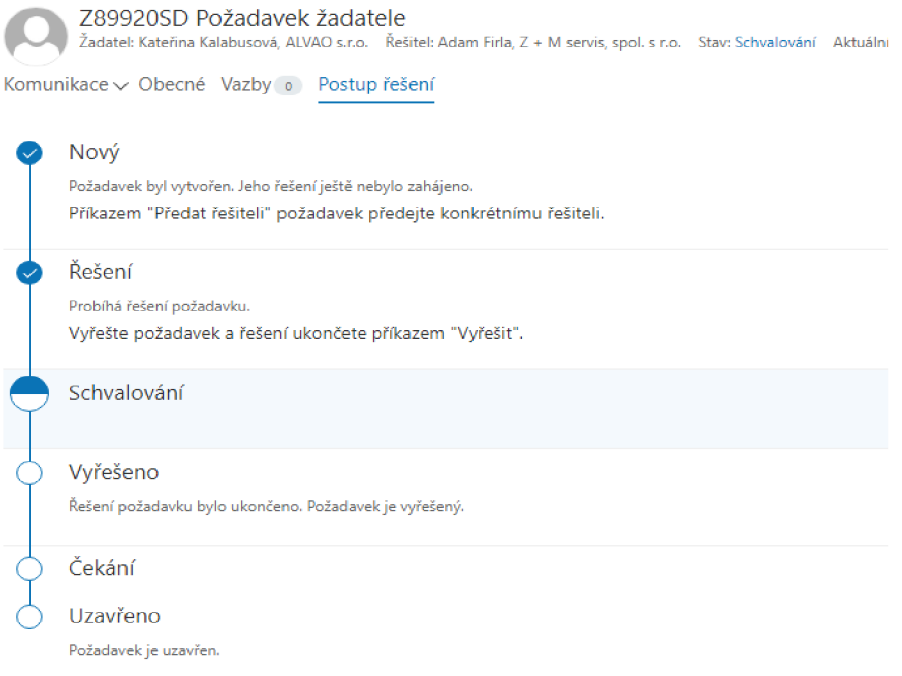

Obr. 30: Detail požadavku na záložce "Pracovní postup"

V rámci zadávání úkolů, kdy měli uživatelé hledat svůj svěřený majetek, dělalo uživatelům problém hledat vlastnosti jednotlivých položek. Obzvláště se to týkalo stolního počítače nebo notebooku. Po otevření položky PC, se neobjevily vlastnosti položky, ale položky, ze kterých se PC skládá, což většina uživatelů nečekala a poté nemohli nalézt všeobecné vlastnosti, které jsou na obr. 31 zobrazeny vedle položky "Podřazené objekty", což uživatele zmátlo.

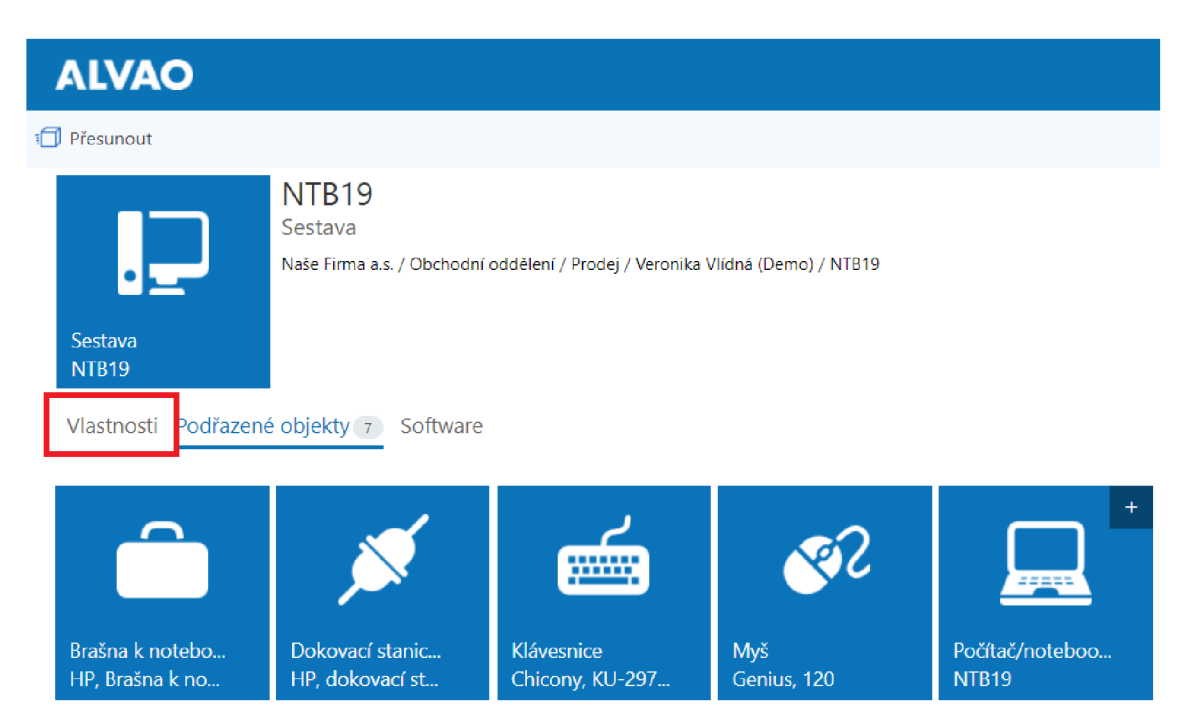

Obr. 31: Svěřený majetek uživatele

Ve správě webové aplikace se testovaly pouze některé funkce. Zakládání nového uživatele nedělalo testovaným uživatelům žádný problém. Poté měli zadat nové heslo uživatele, což se nikomu z uživatelů nepodařilo. Na dalších dvou obrázcích (32 a 33), znázorňující teplotní mapu uživatelovi pozornosti, lze jasně vidět, kde nastavování hesla hledal. U ostatních testovaných uživatelů vypadaly teplotní mapy podobně. Na obrázku 34 lze vidět, kde reálně lze najít nastavení hesla.

|                | <b>ALVAO</b>            | Správa |              |                            |                                                 |                   |             |           |                                                                  |                                     |
|----------------|-------------------------|--------|--------------|----------------------------|-------------------------------------------------|-------------------|-------------|-----------|------------------------------------------------------------------|-------------------------------------|
|                |                         |        |              |                            | + Nový uživatel / Upravit v i Odstranit Ø Skrýt |                   | $\cdots$    |           |                                                                  |                                     |
| ହ              | Uživatelé               |        |              | Základní v                 |                                                 |                   |             |           |                                                                  | <b>Mirek Posipišil</b>              |
|                |                         |        |              | $\sqrt{\phantom{a}}$ Ikona | Jméno a příjmení 灸                              | Uživatelské jméno | Sdileny úče |           |                                                                  |                                     |
| ρ <sup>ρ</sup> | Skupiny                 |        |              |                            | Admin                                           | admin             | <b>Ne</b>   | Ne        |                                                                  |                                     |
|                |                         |        |              |                            | David Ostrý (Demo)                              | david             | <b>Ne</b>   | <b>Ne</b> | Iméno a primeni                                                  | Mirek Posipišil                     |
|                | <b>Asset Management</b> |        | $\checkmark$ |                            | Jan Černý (Demo)                                | janc              | <b>Ne</b>   | <b>Ne</b> | Uživatelské iméno                                                | Mirek01                             |
|                |                         |        |              |                            | Josef Svoboda (Demo)                            | josefs            | <b>Ne</b>   | Ne        |                                                                  |                                     |
|                | <b>Service Desk</b>     |        | $\checkmark$ |                            | Mirek Posípíšil                                 | Mirek01           | <b>Ne</b>   |           | Clenství ve skupinách (1)Registrovaní uživ                       |                                     |
| 비              | Vlastní položky         |        |              |                            | Mirek Veselý (Demo)                             | mirek             | <b>Ne</b>   | Ne        | Oprávnění                                                        | Operator (0)                        |
|                |                         |        |              |                            | Monitoring system                               |                   | Ne          | Ne        |                                                                  | Manažer (0)                         |
| ફ્રેઝું        | Nastavení               |        |              |                            | Petr Novák (Demo)                               | petr              | Ne          | <b>Ne</b> |                                                                  | Řešitel (0)                         |
|                |                         |        |              |                            | Veronika Vlídná (Demo)                          | veronika          | <b>Ne</b>   | Ne        |                                                                  | Mimořádný řešitel (0)<br>Čtenář (0) |
|                | Licence                 |        |              |                            | Výchozí nastavení – člen                        |                   | Ne          | Ne        |                                                                  |                                     |
|                | Údržba databáze         |        |              |                            | Výchozí nastavení – Web                         |                   | Ne          | Ne        | SLA(0)                                                           |                                     |
|                |                         |        |              |                            | Výchozí nastavení – Wel                         |                   | Ne          | Ne        | Monitoring-                                                      |                                     |
| କା             |                         |        |              |                            | zGcommer(Non-commercialstanseitenly)            |                   | Ne          | Ne.       | osoby/skupiny, které<br>mají oprávnění k<br>údajúm uživatele (0) |                                     |
|                |                         |        |              |                            |                                                 |                   |             |           | $7 - \frac{1}{2}$                                                |                                     |

Obr. 32: Teplotní mapa uživatele při nastavení hesla

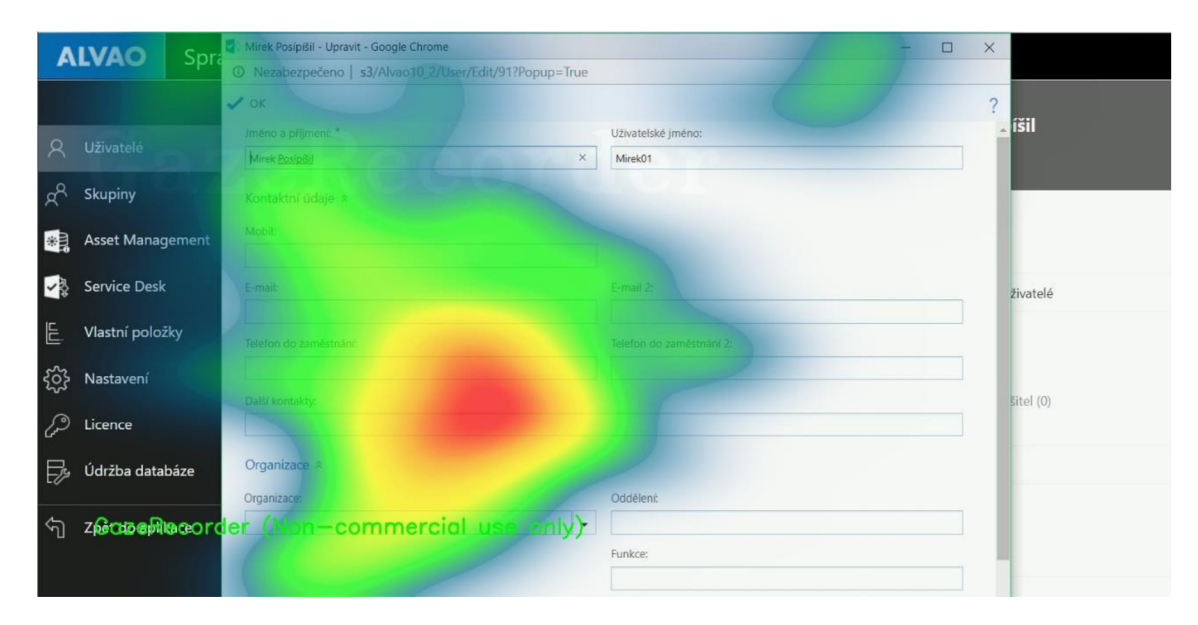

Obr. 33: Teplotní mapa uživatele při nastavení hesla v pop-up okně

|                          | $\overline{+}$ ) Nový uživatel $\overline{\mathscr{L}}$ Upravit $\overline{+}$ Odstranit $\overline{\mathscr{D}}$ Skrýt |                            | 1.11                              |                             |                      |
|--------------------------|----------------------------------------------------------------------------------------------------|----------------------------|-----------------------------------|-----------------------------|----------------------|
| Základní $\vee$<br>Ikona | Jméno a příjmení 《<br>Admin                                                                                             | Uživatelské jméno<br>admin | Nastavit profil<br>Nastavit heslo | Nastavit nepřítomnost osoby | Účet je<br><b>Ne</b> |
|                          | David Ostrý (Demo)                                                                                                    | david                      | <b>Ne</b>                         | <b>Ne</b>                   | Ne.                  |
|                          | Jan Černý (Demo)                                                                                                    | janc                       | <b>Ne</b>                         | <b>Ne</b>                   | <b>Ne</b>            |
|                          | Josef Svoboda (Demo)                                                                                                    | josefs                     | Ne                                | Ne                          | Ne                   |
|                          | Mirek Posípíšil                                                                                                    | Mirek01                    | Ne                                | Ne.                         | Ne                   |

Obr. 34: Zobrazení nastavení hesla

Nastavování oprávnění jednotlivých služeb je podle uživatelů nepřehledné. Neintuitivní zadávání a nepřehlednost již přidaných oprávnění vedlo i k duplicitám oprávnění u uživatelů (viz obr. 35).

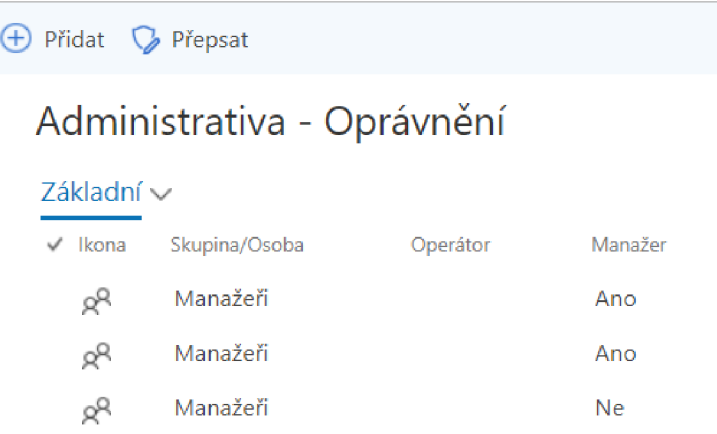

Obr. 35: Ukázka přidání oprávnění jednotlivých skupinám/uživatelům

#### **5.3.1 Pozitivní ohlasy na aplikaci**

Pozitivní ohlasy uživatelů:

- Aplikace je v českém jazyce
- Jednoduchá změna jazyka celé aplikace
- Zadávání nového požadavku je intuitivní a logické
- Vyhledání svého majetku je logicky pod záložkou uživatele
- Široké možnosti uživatelského nastavení
- ServiceDesk konzole byla pro uživatele přístupnější a přehlednější, takže k této aplikaci nebyly žádné výhrady. Proto k ní nejsou žádné nové poznatky v této práci

#### **5.3.2 Návrhy na změnu od uživatelů**

Všeobecně by uživatelé uvítali výraznější prostředí.

Návrhy na změnu pojmů od testovaných uživatelů jsou zhodnoceny do přehledové tabulky 2.

| Aktuální stav   | Návrhy na změnu      |
|-----------------|----------------------|
| Báze znalostí   | Wiki nebo ALVAO wiki |
|                 | FAQ                  |
|                 | Databáze znalostí    |
|                 | Přehled znalostí     |
| Aktuální zprávy | Aktuality            |
|                 | Novinky              |
|                 | Oběžník              |
| SLA             | Priorita             |
|                 |                      |

Tab. 2: Návrhy na změnu názvů

Návrhy na změnu názvu "Báze znalostí" byly například "Wiki" nebo "ALVAO wiki" nebo "FAQ" což ve většině aplikací obvykle uživatelé pochopí, jako přehled obecných informací o firmě a popřípadě návod na řešení problémů.

Funkci přidávání sloupců by uživatelé uvítali více viditelně. Nyní je tato funkce schovaná v jednotlivých záložkách pod položkou "Zobrazit sloupce" (viz obr. 36). Následně se zobrazí pop-up okno, ve kterém jsou na výběr sloupce, které lze zobrazit nebo naopak skrýt. Většina návrhů se týkala, aby funkce byla přímo viditelná v pravém horním rohu. Vzhledově by potom funkce mohla vypadat jako ozubené kolečko, což většinou značí nastavení. Nebo by mohla být nazvaná přímo jako "Nastavení sloupců", "Upravit" nebo "Editovat".

|          | <b>ALVAO</b>   |               |                |                                                                              |               |                     |
|----------|----------------|---------------|----------------|------------------------------------------------------------------------------|---------------|---------------------|
| $^{(+)}$ | Nový požadavek |               |                |                                                                              |               |                     |
|          |                |               |                | Nepřidělené Přidělené k řešení Všechny požadavky v Mé požadavky Ke schválení |               |                     |
| ✓        | Ikony          | Priorita      | Žadatel        | Nový                                                                         |               |                     |
|          | GI             | středr        | Veronika Vlíc  | Přejmenovat                                                                  | oku           |                     |
|          | ② 目            | středr        | Veronika Vlíc  | Přesunout                                                                    |               |                     |
|          | GA E           | středr        | Veronika Vlíc  | Připnout                                                                     |               |                     |
|          | 冒<br>$\sigma$  | středr        | Veronika Vlíc  | Odepnout                                                                     |               |                     |
|          | GA ER          | středr        | Veronika Vlíc  | Sdílet                                                                       |               |                     |
|          | e.             | středr        | Veronika Vlíc  | Odstranit                                                                    | e: Petr Novák |                     |
|          | 敺              | středr        | Veronika Vlíc  | Zobrazit sloupce                                                             |               | stnance: Petr Novák |
|          | Y,             | středr        | Veronika Vlíc  | Uložit nastavení pohledu                                                     |               | jance: Petr Novák   |
|          | 目              | středr        | Veronika Vlíc  | Obnovit nastavení pohledu                                                    |               | jance: Petr Novák   |
|          | 毆              | středr        | Veronika Vlíc  | Analyzovat v tabulce MS Excel                                                |               | mance: Petr Novák   |
|          | 毆              | středr        | Veronika Vlíc  |                                                                              |               | hance: Petr Novák   |
|          | 昌              | $\circ$ pláno | Veronika Vlíc. | <b>Zobrazit archiv</b><br><b><i><u>Representative Statistics</u></i></b>     |               |                     |
|          |                |               |                |                                                                              |               |                     |

Obr. 36: Nastavení sloupců

Při jakékoliv změně sloupců nedochází k automatickému uložení pohledu, ale zobrazí se pouze malá hvězdička u názvu záložky (viz obr. 37). Podle uživatelů by pohledy mohly být automaticky ukládány nebo upozornění o neuložení více výraznější, například červenou hvězdičkou.

Nepřidělené Přidělené k řešení Všechny požadavky\* v Mé požadavky Ke schválení

Obr. 37: Upozornění o neuložení

Pokud uživatel narazí na požadavek, který má řešit, uvítal by, kdyby v rámci detailu požadavku, byla záložka s prvotním problémem, kvůli kterému byl požadavek založen, aby nemusel rolovat v celkové komunikaci a hledat zadání požadavku. To stejné platí i pro přehled všech příloh, které byli do požadavku přidány.

Nastavení hesla by mohlo být přímo u zakládání nového uživatele a měly by být zvýrazněné povinné položky k vyplnění. Zároveň by uživatelé uvítali možnost nastavit oprávnění ihned v zakládání nového uživatele.

#### **5.4 Card-sorting testovaných uživatelů**

Ke konci testování byla využita metoda close card-sorting. Jakmile byly s testovanými uživateli projity všechny testovací scénáře, dostali za úkol poskládat určené položky z aplikace (viz kapitola 5.2.).

Následující obrázky (38, 39 a 40) jsou návrhy některých testovaných uživatelů, jak by podle nich mohla být webová aplikace uživatelsky přístupnější.

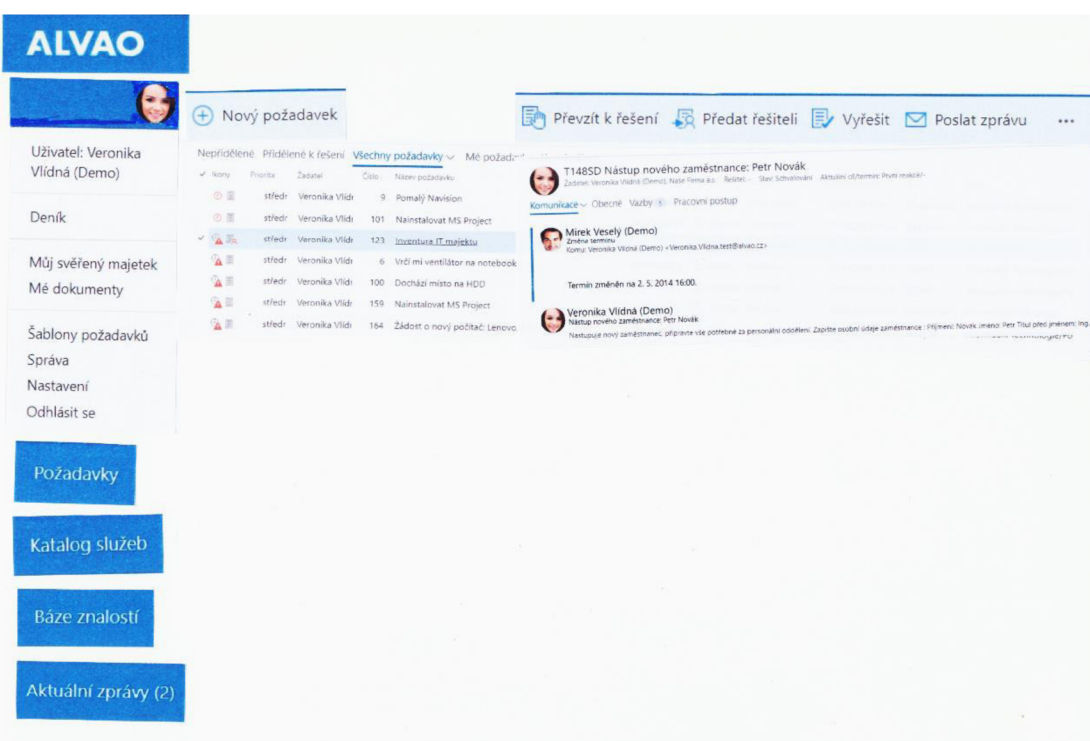

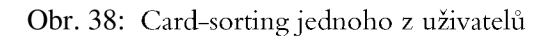

|                           |                     | Nový požadavek            |        |                                                                              | Převzít k řešení B Předat řešiteli D Vyřešit D Poslat zpr.<br>國                                                                                                    | Uživatel: Veronika<br>Vlídná (Demo) |
|---------------------------|---------------------|---------------------------|--------|------------------------------------------------------------------------------|----------------------------------------------------------------------------------------------------|-------------------------------------|
|                           |                     |                           |        | Nepřidělené Přidělené k řešení Všechny požadavky v Mé požadavky Ke schválení | T148SD Nástup nového zaměstnance: Petr Novák<br>$\left( \cdot \right)$<br>Zadatel: Veronika Viláná (Démo), Naše Finna a.s. Řešitelí - Stav Schvalování Akduální cíl/termín: První reakce/- | Deník                               |
| $4$ kony<br>の目            | Priorita.<br>středr | Zadatel<br>Veronika Vlidr | Číslo: | Název pozadavku<br>9 Pomalý Navision                                         | Komunikace v Obecné Vazby s Pracovní postup                                                                                                    | Můj svěřený majetek                 |
| の目                        | stredr              | Veronika Vlídr            |        | 101 Nainstalovat MS Project                                                  | Mirek Vesely (Demo)                                                                                                    |                                     |
| $\times$ $\frac{1}{4}$ in |                     | středr Veronika Vlídr     |        | 123 Inventura IT majektu                                                     | Komu: Veronika Vlidná (Demo) «Veronika Vlidná test®alvao.cz»                                                                                                    | Mé dokumenty                        |
| $Q_1 \equiv$              | stredr              | Veronika Vildr            |        | 6 Vrčí mi ventilátor na notebooku                                            | Termín změněn na 2. 5. 2014 16:00.                                                                                                    | Šablony požadavků                   |
| $Q_A \equiv$              | středr              | Veronika Vlídr            |        | 100 Dochází místo na HDD                                                     |                                                                                                    |                                     |
| $Q_{\rm A} \equiv$        | stredr.             | Veronika Vlídi            |        | 159 Nainstalovat MS Project                                                  | Veronika Vlídná (Demo)<br>Nástup nového zaměstnánce: Petr Novák                                                                                                    | Správa                              |
| <b>GE</b>                 | stred:              | Veronika Vildi            |        | 164 Žádost o nový počítač: Lenovo, Miix 10                                   | Nastupuje nový zaměstnanec, přípravte vše potřebné za personální oddělení. Zapište osobní údaje zaměštnance: Příjmení: Novák Jm                                                            | Nastavení                           |
|                           |                     |                           |        |                                                                              |                                                                                                    | Odhlásit se                         |
|                           |                     |                           |        |                                                                              |                                                                                                    |                                     |
|                           |                     |                           |        |                                                                              |                                                                                                    |                                     |

Obr. 39: Card-sorting jednoho z uživatelů

| Nový požadavek                                                                                                    |                                                                                   |                                                                                                    |        |                                                                                                    |                          |                                                                                                    |                                                    |                                                                                                    |                                                                                                    | Uživatel: Veronika<br>Vlídná (Demo)                                                            |
|----------------------------------------------------------------------------------------------------|-----------------------------------------------------------------------------------|----------------------------------------------------------------------------------------------------|--------|----------------------------------------------------------------------------------------------------|--------------------------|----------------------------------------------------------------------------------------------------|----------------------------------------------------|----------------------------------------------------------------------------------------------------|----------------------------------------------------------------------------------------------------|------------------------------------------------------------------------------------------------|
|                                                                                                    |                                                                                   |                                                                                                    |        | Nepřidělené Přidělené k řešení Všechny požadavky v Mé požadavky Ke schválení                                                                                                    |                          |                                                                                                    |                                                    |                                                                                                    |                                                                                                    | Deník                                                                                          |
| $v'$ . Ikony<br>◎ 国<br>の面<br>$\times$ $\alpha$ $\approx$<br>$\mathbf{A}$<br>$\mathbb{Z}$ .<br>$\Delta$<br>$\mathbf{A}$ | Priorita:<br>středr<br>středr<br>středr<br>středr<br>středr<br>středr.<br>středr. | Zadatel<br>Veronika Vlidi<br>Veronika Vlídi<br>Veronika Vlidr<br>Veronika Vildr<br>Veronika Vlídr<br>Veronika Vlidr<br>Veronika Vilde | Cisio: | Název pozadavku<br>9 Pomaly Navision<br>101 Nainstalovat MS Project<br>123 Inventura IT majektu<br>6 Vrčí mi ventilátor na notebooku<br>100 Dochází místo na HDD<br>159 Nainstalovat MS Project<br>164 Žádost o nový počítač: Lenovo, Mlix 10 | Relitei                  | David Ostry & -24049:( První reakce<br>Jan Cerný (D A -198475 První reakce<br>Petr Novák (A-166375 Vyřešení<br>Petr Novák (A-16565:( Vyřešení<br>Mirek Vesely 4 -16191: Vyřešení<br>Mirek Veselý 4-161812 První reakce | Aktuální of ( Aktuální of<br>A-16715: První reakce | Aktuální cíl (termín) + Stav<br>23.09.2010 14:21 Předáno řeší<br>27.09.2012 16:00 Realizace<br>31.03.2014 11:59 Nový<br>12.04.2014 13:11 Reseni<br>25.04.2014 10:20 Rešení<br>30.06.2014 16:00 Předáno řeší<br>01.07.2014 19:40 Analyza | Sluzba<br>Informační Technologie/Pri<br>Informační Technologie/Pri<br>Administrativa<br>Informační Technologie/Po<br>Informační Technologie/Po<br>Informační Technologie<br>Informační Technologie/Po | Můj svěřený majetek<br>Mé dokumenty<br>Šablony požadavků<br>Správa<br>Nastavení<br>Odhlásit se |
|                                                                                                    |                                                                                   |                                                                                                    |        |                                                                                                    |                          |                                                                                                    |                                                    |                                                                                                    |                                                                                                    |                                                                                                |
|                                                                                                    |                                                                                   |                                                                                                    |        |                                                                                                    | POP-UP<br>POP-UP<br>NOVE |                                                                                                    |                                                    |                                                                                                    | T148SD Nástup nového zaměstnance: Petr Novák<br>Zadatek Veronika Viktná (Demo), Naše Firma a.s. Řešitel - Stav: Schvalování Aktuální cil/termín: První reakce/                                        | Převzít k řešení S Předat řešiteli Vyřešit M Poslat zp                                         |

Obr. 40: Card-sorting jednoho z uživatelů

#### **5.5 Vyhodnocení dotazníků**

Dotazníky měly zhodnotit pohled uživatelů na dané aplikace, hlavně na webovou. Z dotazníků jsou vybrány tři nejzajímavější otázky (viz obr. 41, 42 a 43). Zbytek otázek pomohlo zformulovat celkové zhodnocení v kapitole 5.4.

Co by zvýšilo Váš případný zájem o náš nový produkt?

- Možnost zkusit si zdarma aplikaci
- Změna v uspořádání některých ovládacích prvků a tlačítek
- Větší přehlednost a smysluplná obsluha

Obr. 41: Shrnutí otázek týkajících vylepšení aplikace

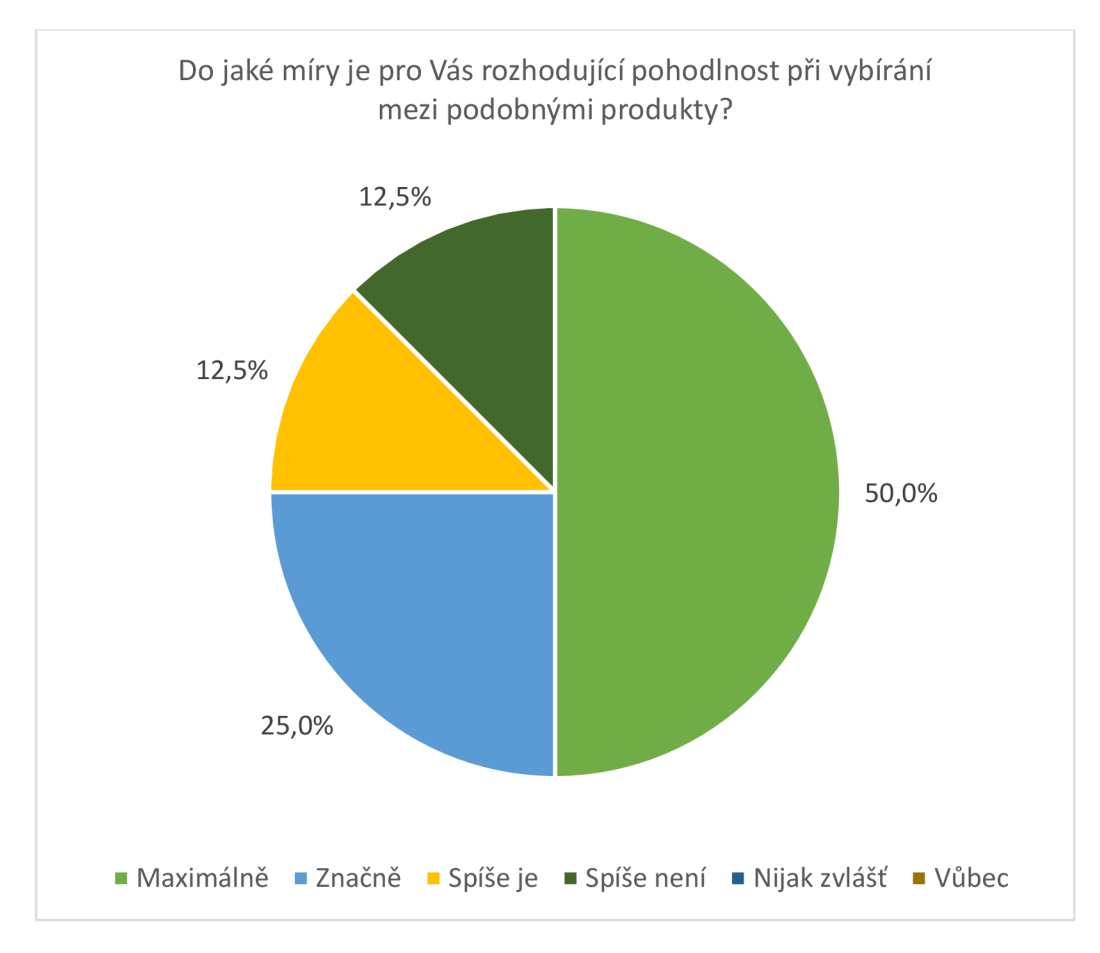

Obr. 42: Graf znázorňující, jak je důležitá přehlednost/pohodlnost při práci s aplikací

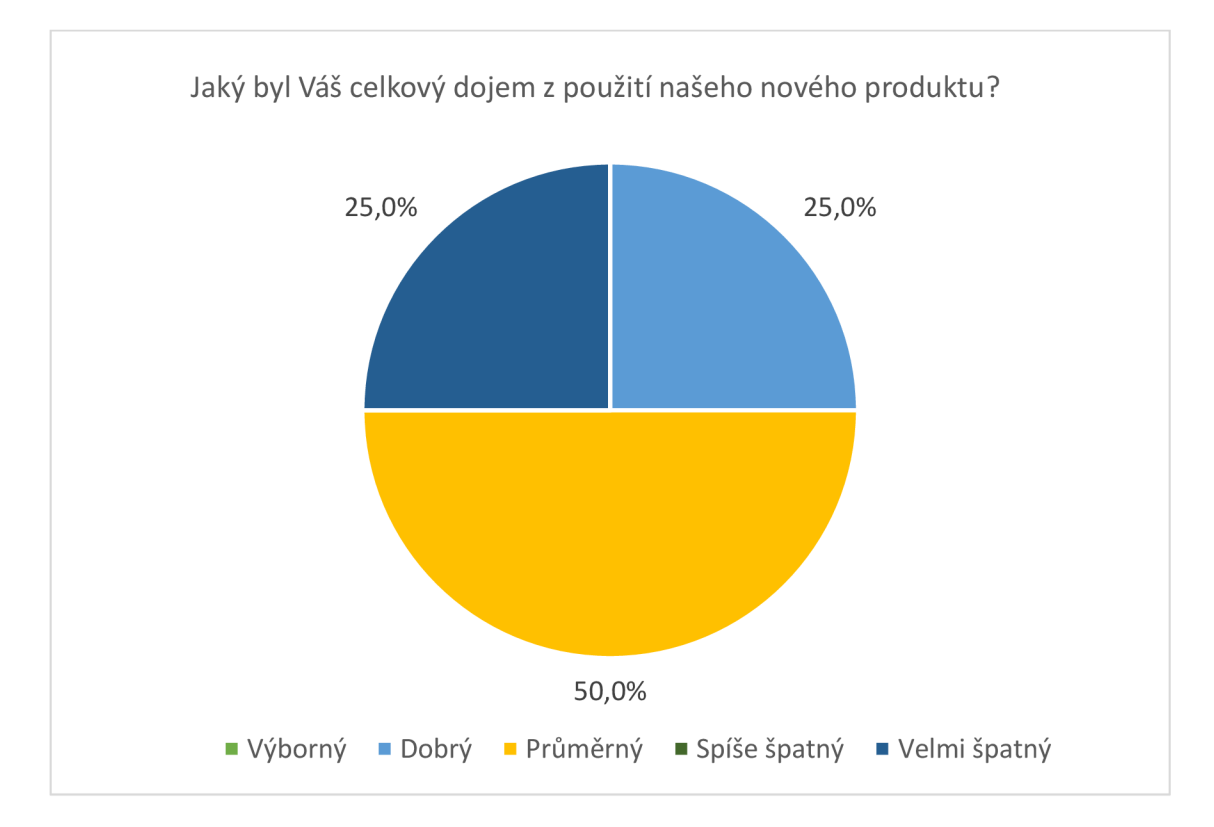

Obr. 43: Graf znázorňující uživatelské pocity z webové aplikace

#### **5.6 Osobní poznatky k vylepšení**

- Úvodní popis aplikace
- Odkaz na webový Outlook, přímo z webové aplikace
- Při najetí myší na jakékoliv ikony, není jasné, co znamenají
- Přehled příloh a obrázků v detailu požadavku
- Při zakládání požadavku není jasné, jak operaci zrušit

Jelikož se uživatelé setkávali s aplikací poprvé, nevěděli, co od ní čekat. Pokud by se s touto webovou aplikací setkávali uživatelé ve firmách poprvé, nebylo by od věci, na úvodní stránce, kde se uživatelé přihlašují, dát krátký popis aplikace - k čemu slouží, a co v ní mohou uživatelé provádět.

Testovaní uživatelé často přepokládali, že pod položkou "Aktuální zprávy" bude e-mailová komunikace. Tato funkce není v celé aplikaci dostupná, ale mohl by to být další doplňkový modul, díky kterému by se uživatelé dostali z webové aplikace ALVAO přímo do webového Outlooku.

Pokud se řeší jeden z požadavků, všichni, kdo mají oprávnění tento požadavek řešit, mohou do něj přidávat přílohy a i obrázky, které souvisí s požadavkem. Nyní jsou všechny přidané přílohy pouze u jednotlivých příspěvků uživatelů. Pokud je komunikace u požadavku delší, může být obtížnější, a hlavně méně komfortnější přílohy hledat. Návrh je takový, aby se v detailu požadavku vytvořila ještě jedna záložka, ve které bude přehled jednotlivých příloh, popřípadě s komentáři a jménem uživatele, který přílohu přidal.

Návrhy od uživatelů byly v rámci této diplomové práce zpracovány do následujících obrázků. Na obrázku 44 je webové rozhraní rozděleno do třech sloupců. Zleva je to hlavní panel, kde uživatel najde své osobní údaje. Prostřední sloupec je v aktuálním pohledu na přehledu požadavků a vpravo je poté detail konkrétního požadavku.

| <b>ALVAO</b>        |                                                                                                    |                                                                                                    |
|---------------------|----------------------------------------------------------------------------------------------------|----------------------------------------------------------------------------------------------------|
| <b>Docházka</b>     | + Nový požadavek                                                                                                    | <b>DX</b><br>Převzít k řešení R Předat řešiteli Vyřešit M Poslat zprávu<br>                                                                          |
| <b>Deník</b>        | Nepřidělené Přidělené k řešení Všechny požadavky v Mé požadavky Ke schválení<br>Číslo -<br>Název požadavku<br>2adatel<br>Priorita<br>$\checkmark$ licenv:          | T148SD Nástup nového zaměstnance: Petr Novák<br>Žadatel: Veronika Vlídná (Demo), Naše Firma a.s. Řešitel: - Stav: Schvalování Aktuální cil/termín: I |
| Můj svěřený majetek | 6 Vrčí mi ventilátor na notebooku<br>$\mathbb{Z}$<br>Veronika Vlídr<br>středr                                                                                      | Komunikace v Obecné Vazby s Pracovní postup                                                                                                    |
| Mé dokumenty        | の目<br>9 Pomalý Navision<br>Veronika Vlídr<br>středr<br>公国<br>Veronika Vlídr<br>100 Dochází místo na HDD<br>středr<br>Změna termínu                                 | Mirek Veselý (Demo)                                                                                                    |
| Požadavky           | ⊙ 国<br>101 Nainstalovat MS Project<br>Veronika Vlídr<br>středr                                                                                                    | Komu: Veronika Vlídná (Demo) <veronika.vlídna.test@alvao.cz></veronika.vlídna.test@alvao.cz>                                                         |
| Katalog služeb      | <b>A</b> E<br>123 Inventura IT majektu<br>Veronika Vlídr<br>středr<br>歌<br>148 Nástup nového zaměstnance: Petr Novák<br>středr<br>Veronika Vlídr                   | Termín změněn na 2. 5. 2014 16:00.                                                                                                    |
| Báze znalostí       | 甌<br>149 Pracoviště pro nového zaměstnance: Petr Novák<br>Veronika Vlídr<br>středr                                                                                 | Veronika Vlídná (Demo)<br>Nástup nového zaměstnance: Petr Novák                                                                                      |
| Aktuální zprávy     | 么<br>150 Počítač pro nového zaměstnance: Petr Novák<br>Veronika Vlídi<br>středr<br>Ħ<br>151 Telefon pro nového zaměstnance: Petr Novák<br>Veronika Vlídr<br>středr | Nastupuje nový zaměstnanec, připravte vše potřebné za personální oddělení. Zapište osobní údaje za                                                   |
| Správa              | 鹛<br>152 Přístupy pro nového zaměstnance: Petr Novák<br>Veronika Vlídr<br>středr                                                                                   |                                                                                                    |
| Nastavení           | 甌<br>153 Vozidlo pro nového zaměstnance: Petr Novák<br>Veronika Vlídr<br>středr<br>の目<br>Veronika Vlídr<br>156 zpětná vazba<br>pláno                               |                                                                                                    |
| Odhlásit se         | 公司<br>Veronika Vlídr<br>159 Nainstalovat MS Project<br>středr                                                                                                    |                                                                                                    |
|                     | $A \equiv$<br>Veronika Vlídr<br>Žádost o nový počítač: Lenovo, Miix 10<br>164<br>středr                                                                            |                                                                                                    |
|                     |                                                                                                    |                                                                                                    |
|                     |                                                                                                    |                                                                                                    |

Obr. 44: Návrh na úpravu aplikace

Na obrázku 45 je provedena změna pouze v rozdělení požadavků. Horní lišta zůstává stejně, jako v aktuální verzi webové aplikace ALVAO. Přehled požadavků je vlevo a detail konkrétního požadavku je vpravo. Je to podobné rozložení jako v Outlooku.

| <b>ALVAO</b>                                                         |                                                                                       |                                                                                                    |                      |                                                                                                    |                                                                               | Požadavky Katalog služeb Báze znalostí Aktuální zprávy (2)                                                                                                    |
|----------------------------------------------------------------------|---------------------------------------------------------------------------------------|----------------------------------------------------------------------------------------------------|----------------------|----------------------------------------------------------------------------------------------------|-------------------------------------------------------------------------------|----------------------------------------------------------------------------------------------------|
| + Nový požadavek                                                     |                                                                                       |                                                                                                    |                      | Prohledat požadavky                                                                                                    | $\bullet$ $\circ$                                                             | Převzít k řešení B Předat řešiteli Vyřešit S Poslat zprávu                                                                                                    |
| $\sqrt{$ lkom<br>公司<br>の目<br>◎ 国<br>の目<br><b>A</b> ER                | Priorita<br>středr<br>středr<br>stredr<br>středr<br>stredr                            | Zadatel<br>Veronika Vlídi<br>Veronika Vlídr<br>Veronika Vlídr<br>Veronika Vlídr<br>Veronika Vlídr                                                              | Číslo:<br>100<br>123 | Nepřidělené Přidělené k řešení Všechny požadavky v Mé požadavky Ke schválení<br>Název požadavku<br>6 Vrčí mi ventilátor na notebooku<br>9 Pomalý Navision<br>Dochází místo na HDD<br>101 Nainstalovat MS Project<br>Inventura IT majektu                                                                                                    | Relitel<br>Petr Novák<br>David Ostrý<br>Petr Novák (<br>Jan Černý (D          | T148SD Nástup nového zaměstnance: Petr Novák<br>ь<br>Žadatel: Veronika Vlídná (Demo), Naše Firma a.s. Řešitel: - Stav: Schvalování Aktuální cíl/termín: První reakce/-<br>Komunikace v Obecné Vazby s Pracovní postup<br>Mirek Veselý (Demo)<br>Změna termínu<br>Komu: Veronika Vlídná (Demo) <veronika.vlidna.test@alvao.cz></veronika.vlidna.test@alvao.cz> |
| 點<br>鹛<br>☆<br>頂<br>晶<br>颭<br>の目<br>$\mathbb{Z}$ iii<br>$\mathbf{A}$ | středr<br>středr<br>středr<br>středr<br>středr<br>stredr<br>pláno<br>středr<br>středr | Veronika Vlídi<br>Veronika Vlídi<br>Veronika Vlídi<br>Veronika Vlídr<br>Veronika Vlídr<br>Veronika Vlidr<br>Veronika Vlídr<br>Veronika Vlídr<br>Veronika Vlídr | 153<br>159           | 148 Nástup nového zaměstnance: Petr Novák<br>149 Pracoviště pro nového zaměstnance: Petr Novák<br>150 Počítač pro nového zaměstnance: Petr Novák<br>151 Telefon pro nového zaměstnance: Petr Novák<br>152 Přístupy pro nového zaměstnance: Petr Novák<br>Vozidlo pro nového zaměstnance: Petr Novák<br>156 zpětná vazba<br>Nainstalovat MS Project<br>164 Žádost o nový počítač: Lenovo, Miix 10 | Petr Novák (<br>Jan Černý (D<br>Mirek Veselý<br>Mirek Veselý<br>Zobrazit všec | Termín změněn na 2. 5. 2014 16:00.<br>Veronika Vlídná (Demo)<br>Nástup nového zaměstnance: Petr Novák<br>Nastupuje nový zaměstnanec, připravte vše potřebné za personální oddělení. Zapište osobní údaje zaměstnance : Příjmení: Novák Jméno: P                                                                                                    |

Obr. 45: Návrh na úpravu aplikace

# **6 ZÁVĚR**

Hlavním cílem této diplomové práce bylo provést prvouživatelské testování uživatelského zážitku neboli UX aplikací firmy ALVAO. V teoretické části je nejprve popsáno, proč je důležité testování uživatelského zážitku z produktu. Dále jsou popsány metody, jenž se používají pro samotné testování, jako jsou scénáře, dotazníky či metoda "card-sorting". Teorie pro prvouživatelské testování je popsána ve třetí kapitole a jeho praktické podobě se věnuje samostatná kapitola číslo pět. Teoretickou část uzavírá popis společnosti ALVAO a jejich aplikací.

V praktické části je uvedena realizace jednotlivých testovacích metod. Jsou zde popsány jednotlivé scénáře pro fiktivní firmu s danou organizační strukturou a jednotlivými rolemi zaměstnanců. Každý scénář je tvořen ze dvou částí, a to z globálního scénáře a z tzv. "task scenarios". Všechny metody byly následně otestovány na skupině testovacích subjektů. Z každého testování byly pořízeny záznamy, a to jak zvukové, tak pomocí aplikace GazeRecorder. Následně se provedlo vyhodnocení ze všech testování a došlo k identifikaci několika nejasností a následnému návrhu zlepšení.

V budoucnu by bylo vhodné provést opakování těchto testů s novou testovací skupinou či skupinami, pro zjištění možných dalších nedostatků v aplikacích firmy ALVAO.

# **7 SEZNAM POUŽITE LITERATURY**

- [I] NORMAN , Donald A. *The design of everyday things.* New York: Basic Books, 1988. ISBN 04-650-6710-7.
- [2] *Metody testování.* [Human-computer-interaction.webnode.cz](http://Human-computer-interaction.webnode.cz) [online], [cit. 2019- 05-21]. Dostupné z: [https://human-computer](https://human-computer-)[interaction.webnode.cz/testovani-a-hodnoceni-rozhrani/metody-testovani/](http://interaction.webnode.cz/testovani-a-hodnoceni-rozhrani/metody-testovani/)
- [3] *AITOMDigital* [online]. *Uživatelské testování krok za krokem,* [cit. 23.4.2019]. Dostupné z: <https://www.pojdmetestovat.cz/file/16>
- [4] *Card Sorting.* [Usability.gov](http://Usability.gov) [online], [cit. 2019-05-22]. Dostupné z: [https://www.usability.gov/how-to-and-tools/methods/c](https://www.usability.gov/how-to-and-tools/methods/)ard-sorting.html
- [5] *Vybrané kapitoly z metodologie* [online], [cit. 2019-05-22]. Dostupné z: [http://www.fsps.muni.cz/e](http://www.fsps.muni.cz/)muni/data/reader/book-8/Cover.html
- [6] NIELSEN, Jakob a Robert L. MACK , ed. *Usability inspection methods.* New York: John Wiley, cl994. ISBN 04-710-1877-5.
- [7] NORMAN , Don a Jakob NIELSEN. *The Definition of User Experience (UX).*  Nielsen Norman Group [online]. 7 [cit. 2019-03-03]. Dostupné z: [https://www.nngroup.com/ a](https://www.nngroup.com/)rticles/definition-user-experience/
- [8] ORLOVA, Mariia. *User experience design* (UX Design) in a website development. Mikkeli, 2016. Bachelor's Thesis. MAMK . Vedoucí práce Miia Liukkonen.
- [9] RAUS, Jakub. *Lean Approach to Improving User Experience.* Brno, 2018. Master's Thesis. Masaryk university.
- [10] *Coje UX a UI* [online], [cit. 2019-05-23]. Dostupné z: <http://cojeuxui.cz/>
- [II] SUNDT, Alex. *User Personas as a Shared Lens for Library UX* [online]. 2017 [cit. 2019-05-23]. DOI: [http://dx.doi.org/10.3998/weave.12535642.0001.601.](http://dx.doi.org/10.3998/weave.12535642.0001.601) Dostupné z: <https://quod.lib.umich.edu/w/weave/12535642.0001.601?view=t> ext;rgn=main
- [12] ALVAO. O *společnosti ALVAO* [online], [cit. 23.5.2019]. Dostupné z: [https://www.alvao.cz/o](https://www.alvao.cz/)-spolecnosti-alvao/
- [13] ALVAO. *fIRA modul Service Desk.* Intranet společnosti
- [14] ALVAO. *Hodnoty a vize společnosti.* 2018. Intranet společnosti.
- [15] ALVAO. *ServiceDesk* [online], [cit. 23.5.2019] Dostupné z: <https://www.alvao.cz/produkty/service-desk/>
- [16] Obr. 3: Arngren [online], [cit. 2019-05-23]. Dostupné z: [Arngren.net](http://Arngren.net)
- [17] Obr. 4: MAU , Derek. *Tesla Model S Sedan infotainment display.* In: [Gigaom](http://Gigaom.com).com [online]. 2016 [cit. 2019-05-20]. Dostupné z: [https://gigaom.com/wp](https://gigaom.com/wp-)content/uploads/sites/1/2013/04/image0013.jpg
- [18] Obr. 5: CANALI, Corrado. *Head-up display Ford Focus.* In: [Ilsole24ore.c](http://Ilsole24ore.com)om [online]. 2018 [cit. 2019-05-23]. Dostupné z: [https://www.ilsole24ore.com/ a](https://www.ilsole24ore.com/)rt/motori/2018-07-13/nuova-ford-focus debutta-l-head-up-display-183607.shtml?uuid=AE3j3eLF&refresh\_ce=l
- [19] Obr. 6: HASSAN, *Mehedi. Hands-on with the new [Outlook.com.](http://Outlook.com)* In: [Mspoweruser.com \[](http://Mspoweruser.com)online]. 2017 [cit. 2019-05-23]. Dostupné z: https:/ / [mspoweruser.com/hands-new-outlook-com/](http://mspoweruser.com/hands-new-outlook-com/)
- [20] HUCULAK, Mauro. Microsoft's Mail and Calendar apps get new design changes on Windows 10. In: [Pureinfotech.com](http://Pureinfotech.com) [online]. 2017 [cit. 2019-05- 24]. Dostupné z: [https://pureinfotech.com/mail-calendar-apps-new-design](https://pureinfotech.com/mail-calendar-apps-new-design-)windows-10/
- [21] GazeRecorder [online], [cit. 2019-05-23]. Dostupné z: <https://sourceforge.net/projects/gazerecorder/>
- [22] BENYON, David. Designing interactive systems: a comprehensive guide to HCI and interaction design. Third edition. Boston: Pearson, 2013. ISBN 978- 1447920113.
- [23] KRUG, Steve. Don't make me think, revisited: a common sense approach to Web usability. Third edition. Berkeley, Calif: New Riders, [2014]. ISBN 978- 0321965516.
- [24] NUNNALLY, Brad a David FARKAS. UX research: practical techniques for designing better products. Beijing: O'Reilly, 2016. ISBN 978-1491951293.

# **8 SEZNAM OBRÁZKU**

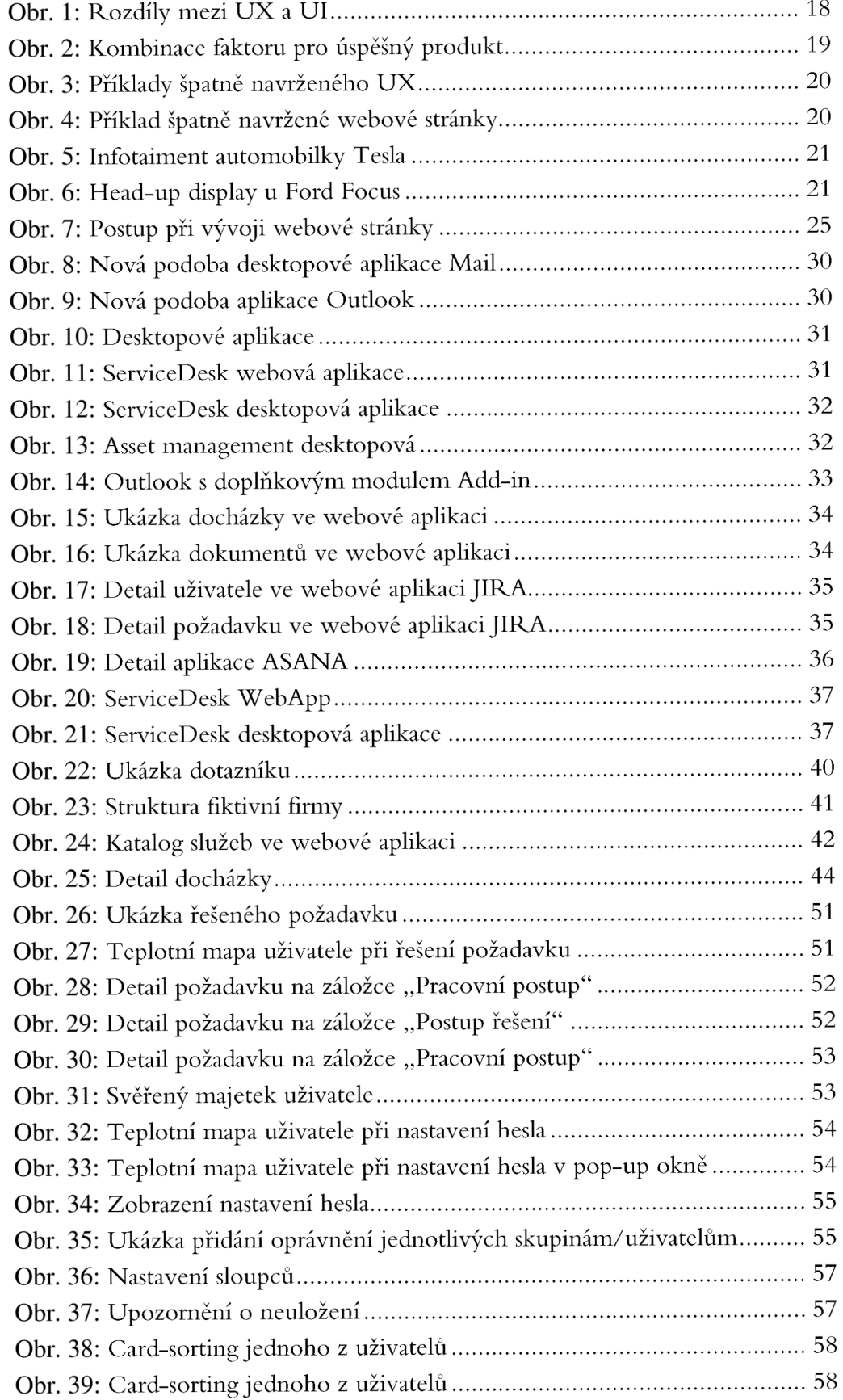

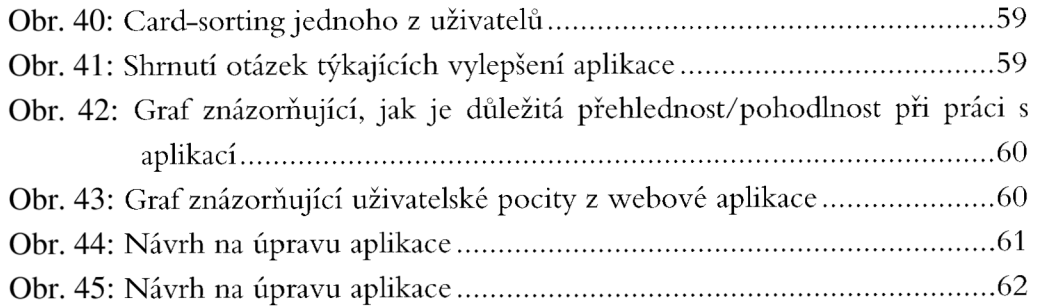

## **9 SEZNAM TABULEK**

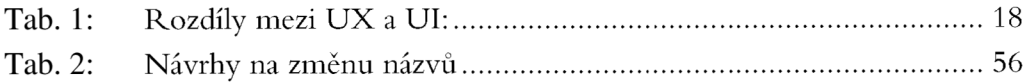

# **10 SEZNAM PRILOH**

**CD Příloha A - Dotazník**
## **PŘÍLOHA A - DOTAZNÍK**

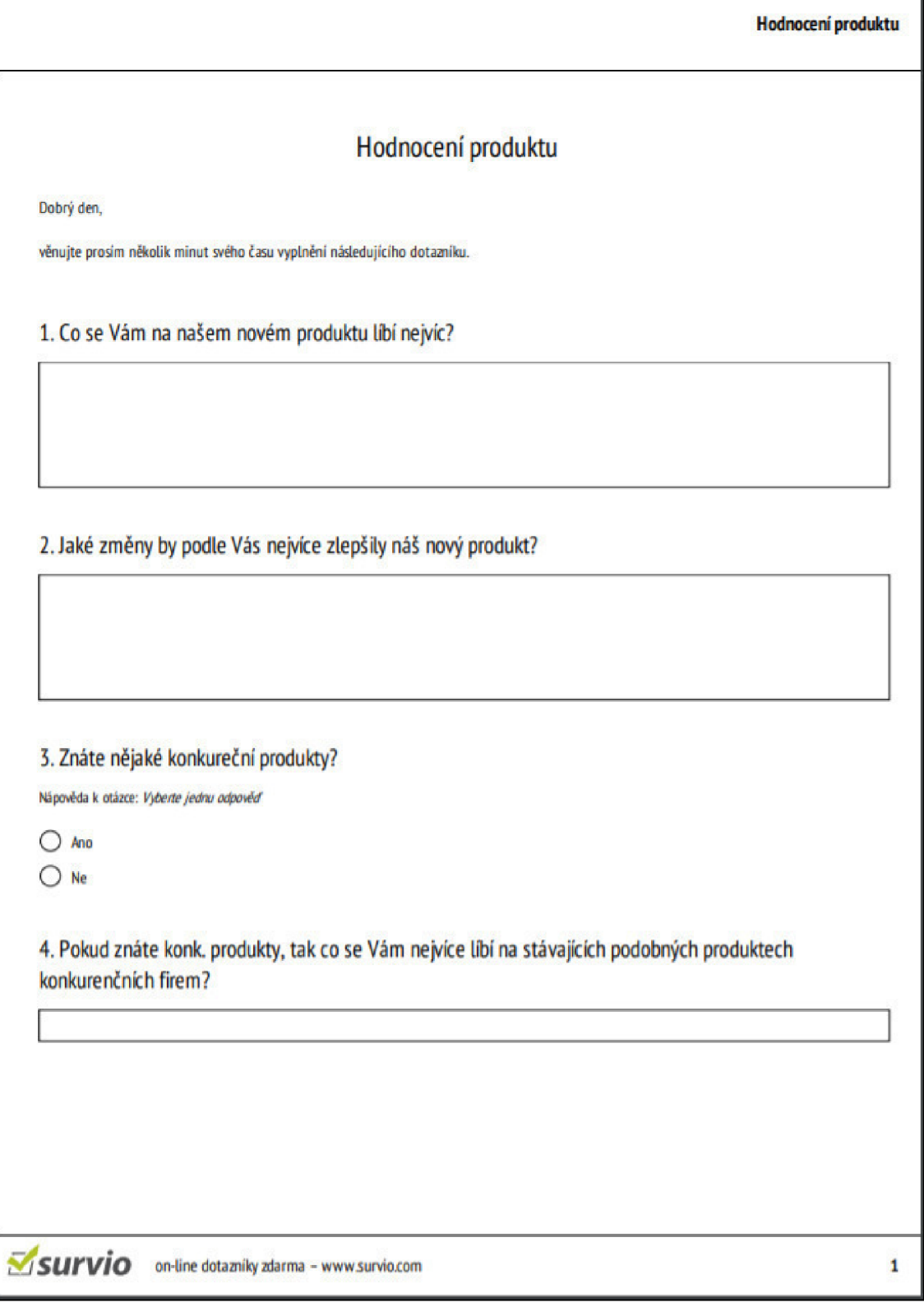

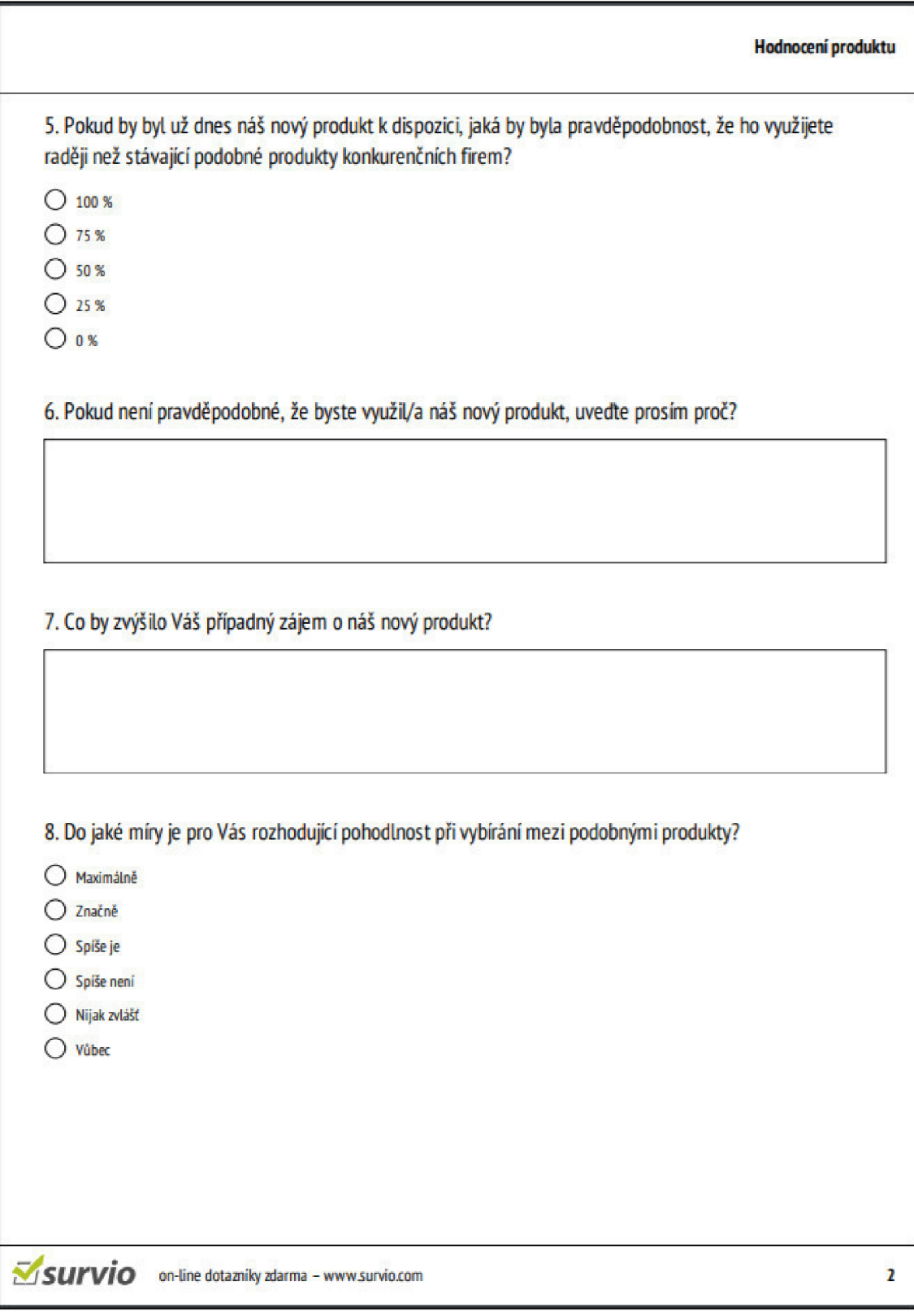

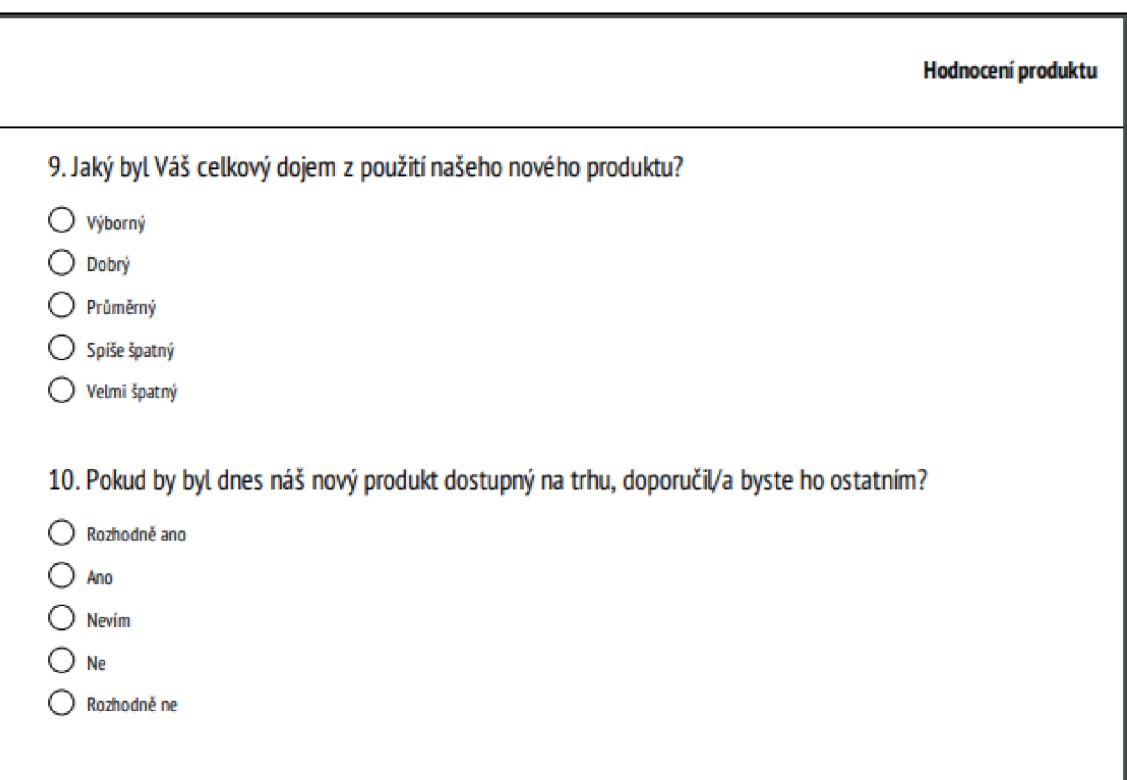